# Ferramentas<br>avaliativas do Fnoodle

# Caro professor!

O objetivo desse material é ajudá-lo na criação/elaboração das atividades avaliativas da sua disciplina. Mas antes, reflita sobre algumas informações que o ajudarão a planejálas da melhor forma:

- Ao organizar o conteúdo programático das aulas, esquematize quais as atividades farão parte do processo avaliativo.
- Leve em conta as especificidades da sua disciplina para estabelecer qual a melhor maneira de avaliar a partir do tipo de conteúdo que está sendo proposto, observe ainda o nível de exigência a depender do estágio em que o aluno se encontra no curso.

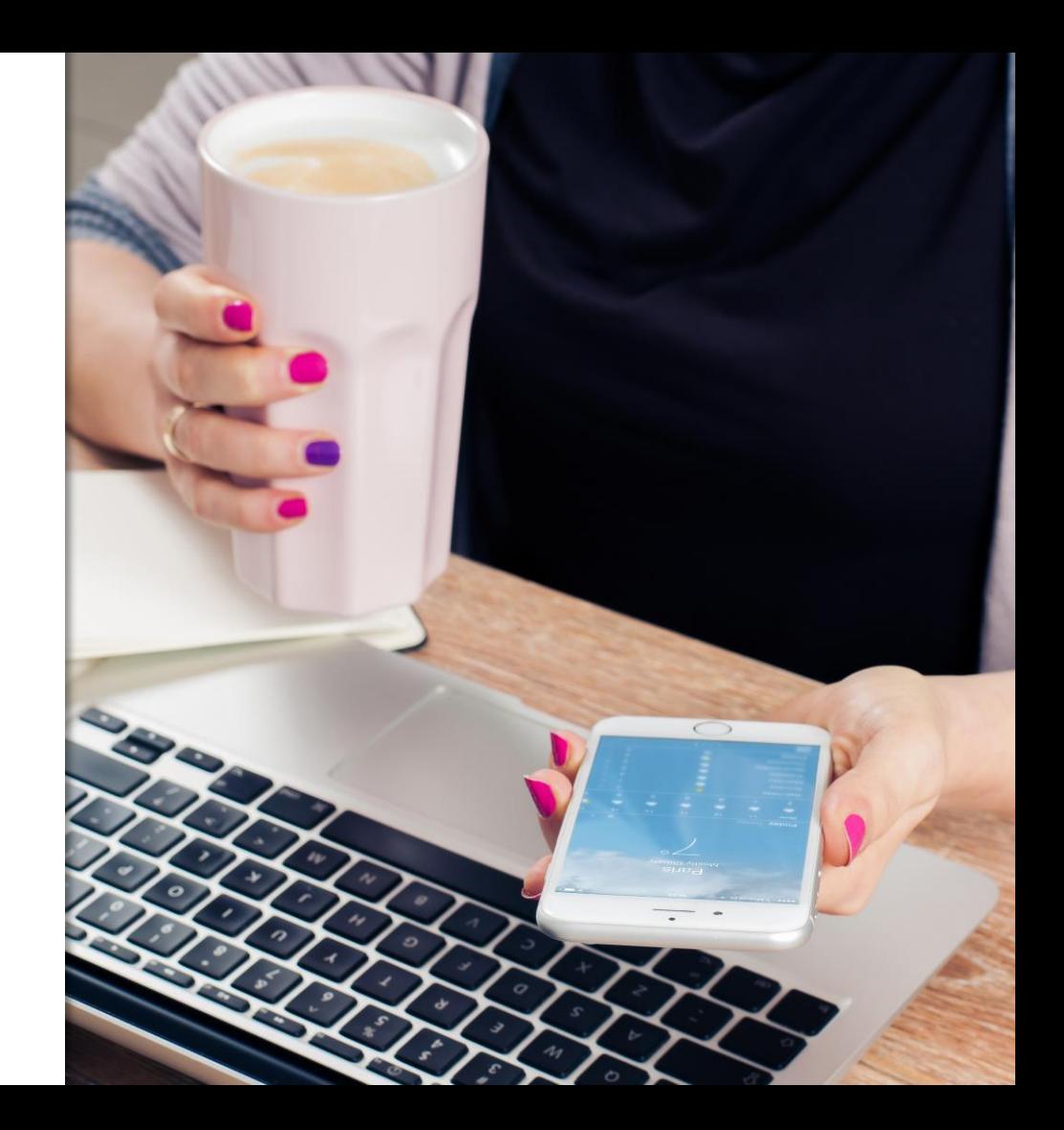

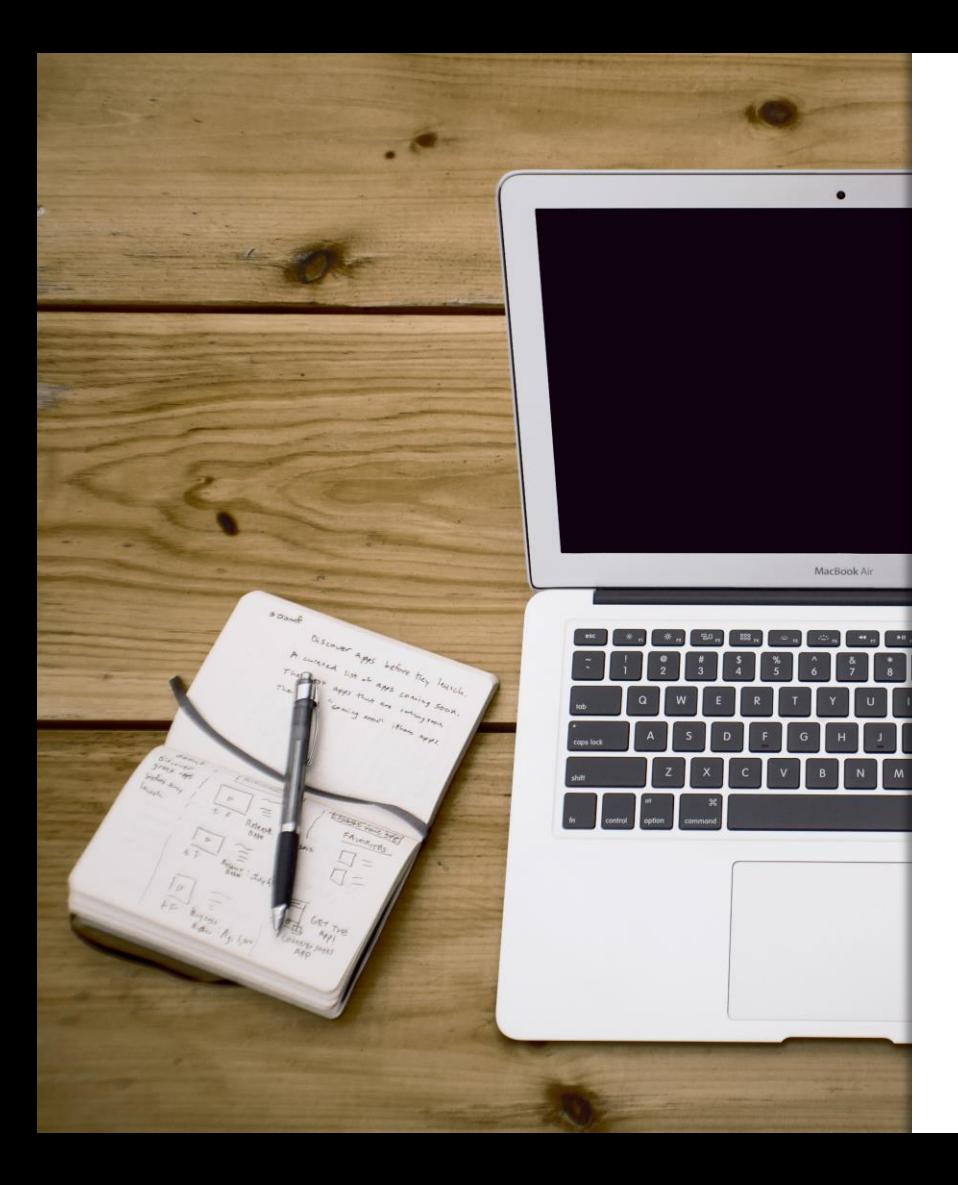

- Estabeleça critérios bem definidos para as avaliações. Lembre-se que o objetivo do processo avaliativo não é protocolar, mas garantir a boa formação dos alunos.
- Não é obrigatório que ao final de cada unidade/temática de estudos haja uma atividade avaliativa. O professor deve utilizar critérios da necessidade ou não de avaliar o aluno.
- O número de atividades por unidade/temática quando necessárias devem ser de no máximo duas;
- As atividades devem ser de diferentes formatos - Não são permitidas somente atividades de envios de arquivo, questionário, fóruns etc.

# BLOOM

Em 1956, uma equipe de pesquisadores americanos, liderados pelo psicólogo educacional Benjamim Bloom, realizou estudos sobre a aprendizagem humana e os objetivos educacionais.

Dois resultados práticos deste estudo foram:

- A identificação de 6 'dimensões cognitivas';
- A criação de uma tabela que relaciona a cada dimensão verbos que normalmente são usados pelos professores para definir uma atividade que os alunos devem realizar.

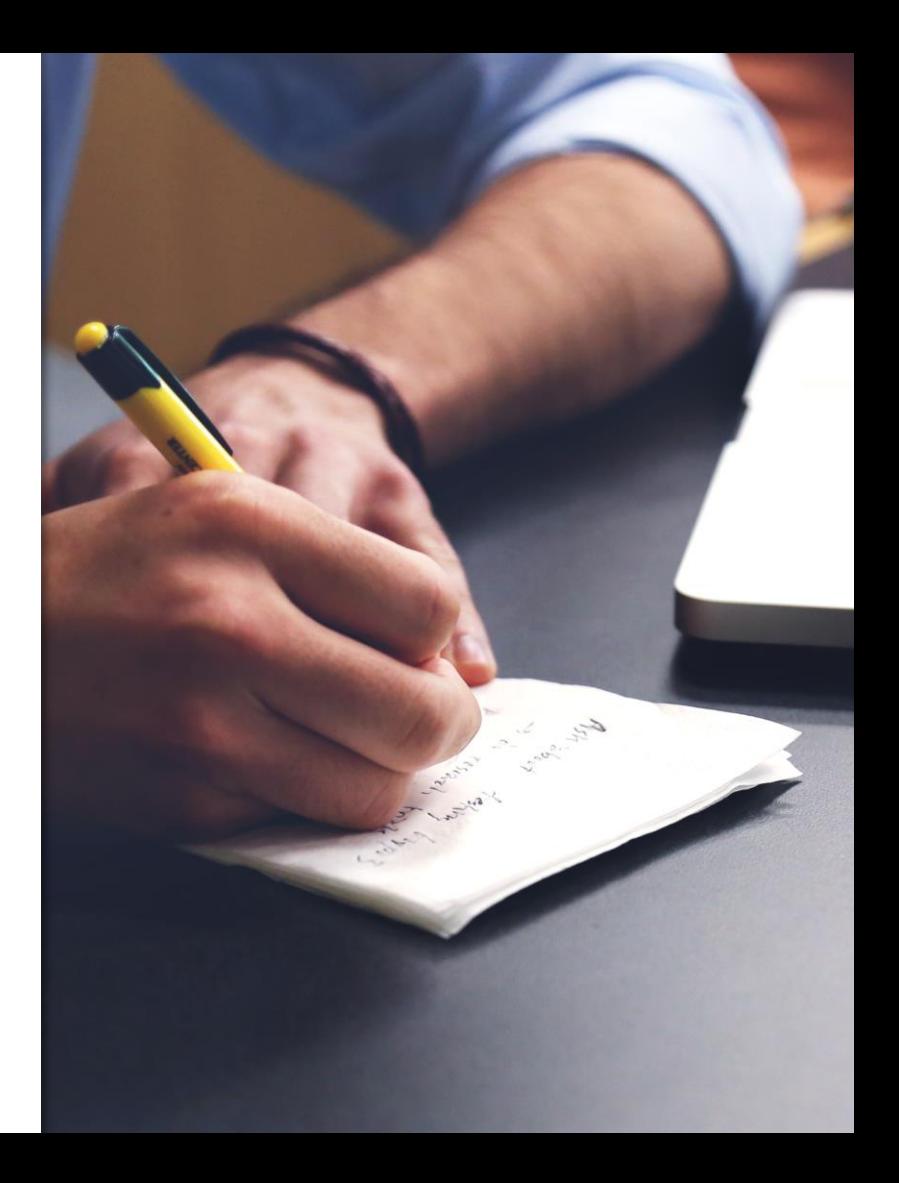

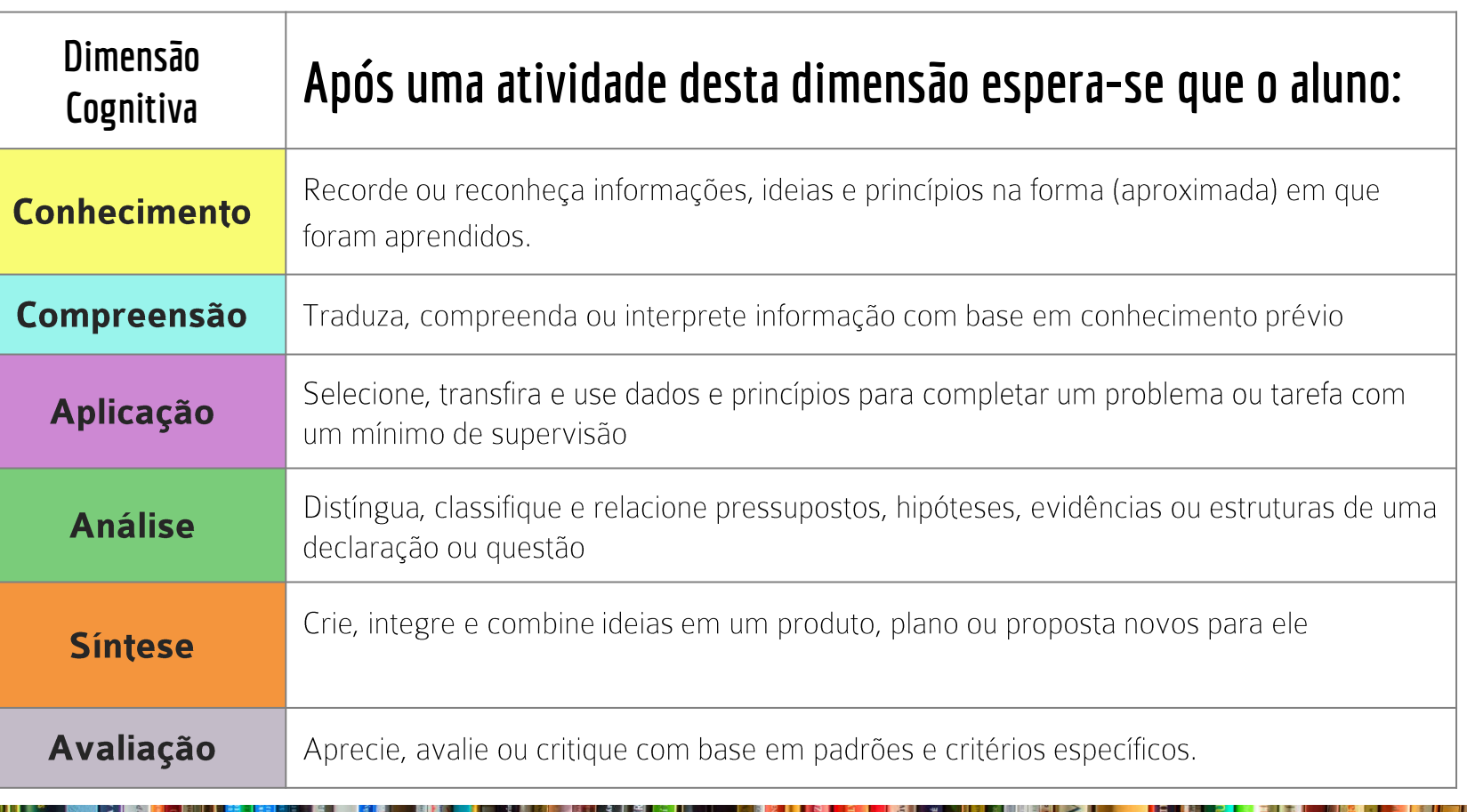

N

**THIS - CHL** 

adie mys

Encyklop<br>baltské m

 $\frac{1}{2}$ 

GIN

Eliase Lönnrota<br>• Josefa Holečka<br>• moderní kritické<br>• perdpektivě

E

E.

in Deprijck Rudolf Krautsc

 $\sigma_{\rm b, pole}$ 

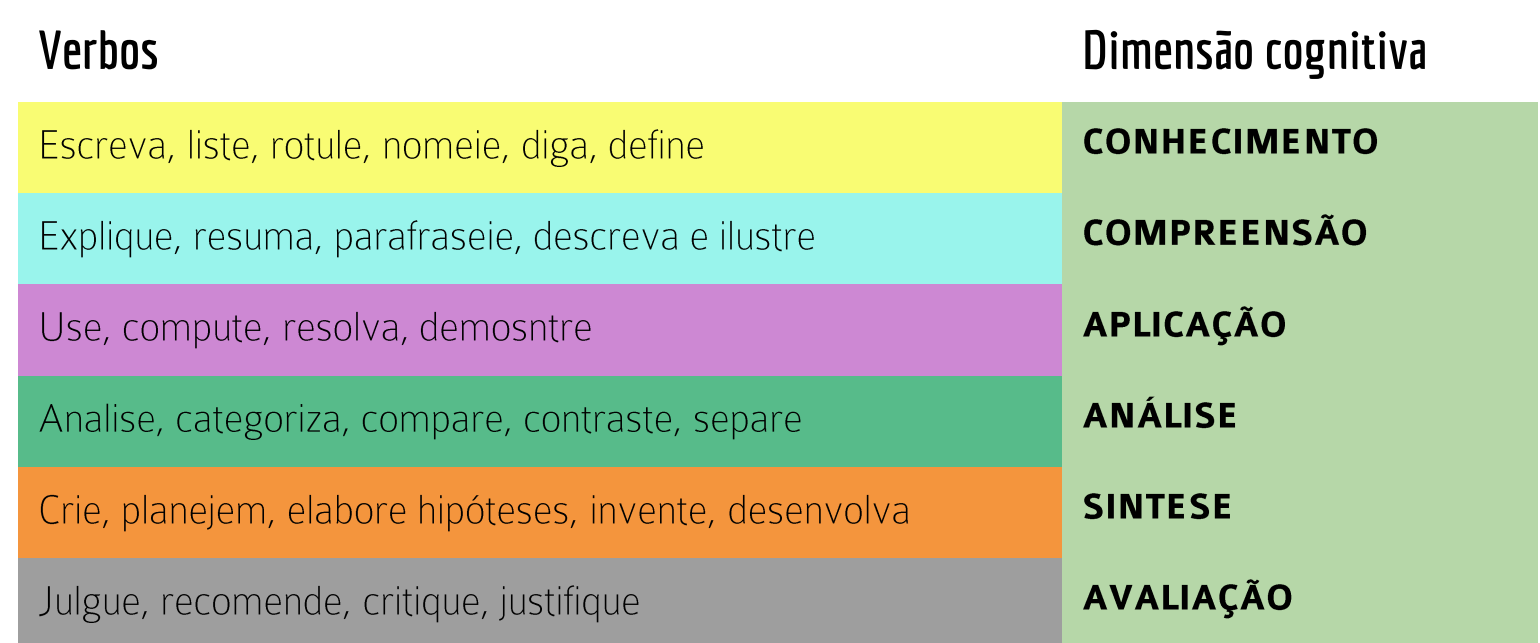

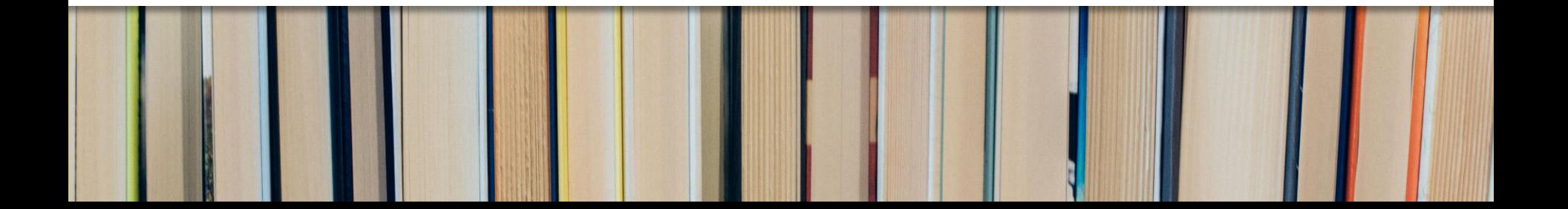

O ideal e aconselhável é que a cada atividade proposta pelo professor seja em um formato diferente, que podem ser:

- Atividade Lição;
- Atividade Envio de arquivo;
- Atividade Questionário;
- Atividade Diário;
- Atividade Fórum de discussão; A seguir explicaremos essas possibilidades:

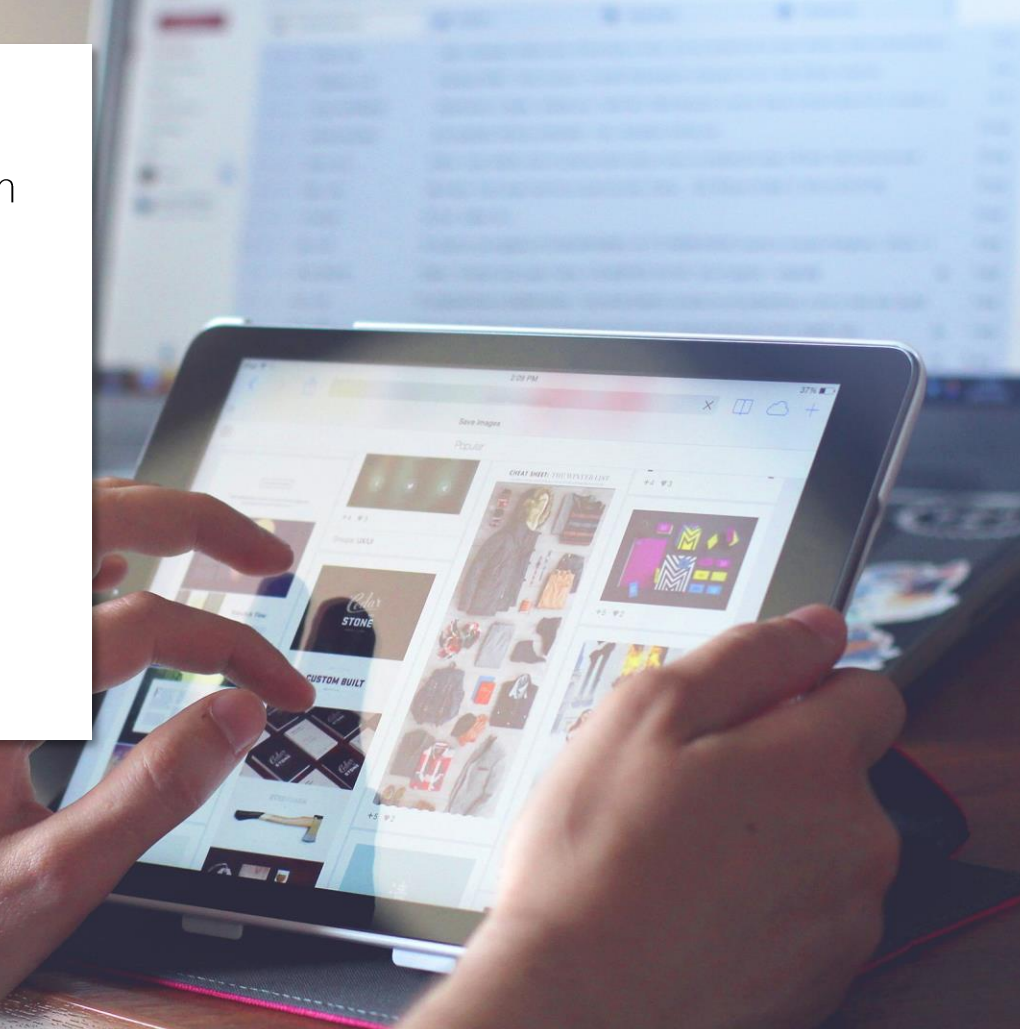

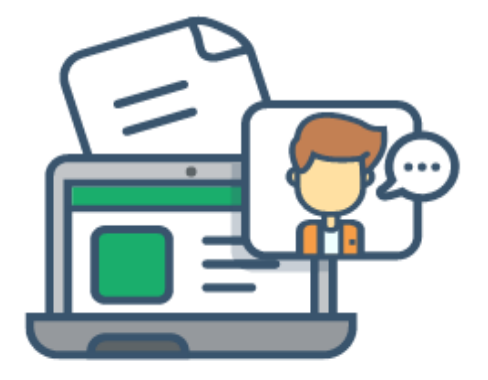

**Envio de arquivo**

O envio de arquivo consiste na submissão de um trabalho pelo aluno, podendo ser qualquer conteúdo digital (arquivos), como documentos feitos em editor de texto e planilhas, preferencialmente salvos no formato PDF, slides, imagens ou áudio e videoclipes.

# **Propostas** pedagógicas para utilização da atividade:

**PROPOR SUGERIR ELABORAR**  1. A análise crítica de uma charge, de uma notícia da web, de um vídeo que discuta elementos da disciplina; 2. A elaboração de um mapa mental, com os principais conceitos estudados

3. A elaboração de quadros/tabelas a partir dos dados estudados:

4. A análise/estudo de um caso concreto;

5. A gravação de um áudio/ podcast pelo aluno - pedindo que ele dê a sua opinião a respeito de algum assunto; 6. Pesquisas para definição de termos/conceitos; 7. A criação de uma atividade, de um texto síntese, de um fichamento das principais ideias de um texto; 8. A elaboração de uma apresentação em PowerPoint/prezi; de um plano de aula; de texto reflexivo - resenha:

## MODELOS TAREFA OU ATIVIDADE - "ENVIO DE ARQUIVO"

Esta ferramenta permite disponibilizar aos alunos instruções para realização das atividades, cujos arquivos podem ser postados no ambiente. Tais arquivos podem ser enviados no formato de texto (documento do Word, por exemplo), de imagem (figuras, fotos), de outra página web ou qualquer outro arquivo que você possa solicitar.

Em sua configuração, é possível determinar data e horário para entrega do arquivo. Importante que o professor indique as datas. Caso o prazo de entrega seja excedido pelo aluno, também é possível configurar a ferramenta para continuar recebendo ou não os arquivos. O ambiente identifica os arquivos enviados fora do prazo determinado, o que facilita a correção do professor. Com os arquivos já corrigidos, o professor tutor pode editar a nota com comentários de desempenho. Importante: enviar o enunciado da atividade, as resposta e os critérios de correção (os critérios de correção serão enviados aos professores tutores responsáveis pela correção das atividades e *feedback*)

# Alguns exemplos de atividade

Envio de arquivo - Atividade avaliativa

### Autoestudo 2 - Atividade 1 - Envio de Arquivo

Após a leitura dos contos, do texto das páginas 121 a 129 e assistir ao vídeo, vocês devem realizar uma pesquisa sobre a prosa Eciana.

 $\hat{\mathbf{z}}$ 

Após a pesquisa deverão responder à questão proposta na página 130 e 131 do livro da disciplina, para essa resposta vocês deverão escrever, no mínimo uma lauda e no máximo duas.

Grupos separados Todos os participantes

#### Sumário de avaliação

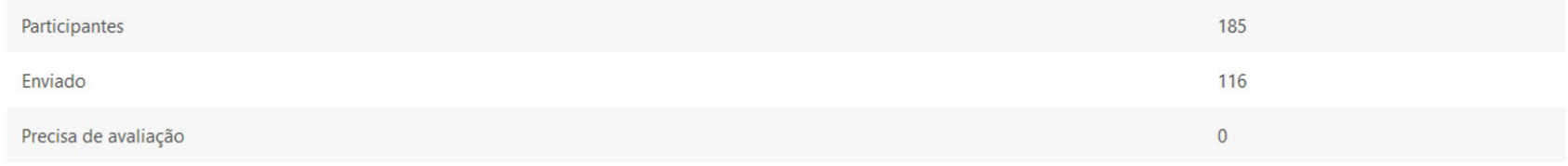

**VER TODOS OS ENVIOS** 

#### Olá alunos, tudo bem?

Neste nosso último espaço de interação, vamos realizar uma comunidade de prática, que também servirá como um dos elementos de avaliação e fará com que vocês compreendam melhor a metodologia que escolhemos para o curso de vocês.

Ao apresentar alguns AVAS, durante esta disciplina, nossa intenção foi levar você a perceber que essas ferramentas estão presentes nas redes sociais que você usa, como por exemplo, o facebook, contexto virtual que possibilita a comunicação por chat, vídeo e até mesmo um modelo de fórum (situações que você publica algo e permite que as pessoas opinem sobre tal postagem).

Isso tudo, avança gradativamente para que cada vez mais os AVAs constituam comunidades em rede e utilizem as mídias sociais como propulsoras do ensino e da aprendizagem! Percebe-se que ao utilizar diferentes ferramentas, compartilha-se informações de diversas formas, tanto no mundo físico quanto no virtual.

#### Acesse o link do Envio de Arguivo (logo abaixo) e responda a questão indicada pelas professoras!

Envio de arquivo - atividade avaliativa

П

#### Envio de arquivo - atividade avaliativa

Após as discussões realizadas durante a disciplina e com base no texto da Prof. Vera Menezes de O. Paiva, AMBIENTES VIRTUAIS DE APRENDIZAGEM: implicações epistemológicas, é possível elencarmos algumas características específicas dos AVA's, certo?

Portanto, vamos, a partir da proposta da conectividade, realizar esta atividade da sequinte forma: abaixo há uma questão que vocês deverão respondê-la, logo após, salvar em formato .doc e postar no local indicado da atividade. Esta, será encaminhada para que o tutor faça as devidas correções e lhes deem um feedback.

No texto, Paiva aponta que com o advento da internet, surgiram aplicações para o gerenciamento de atividades educacionais baseados na metáfora da participação, que podem vir a proporcionar a chamada aprendizagem colaborativa. Isso pode vir a ocorrer dependendo da forma com que os envolvidos no processo de ensino e de aprendizagem se posicionam para realizar as atividades propostas, bem como do planejamento do professor quanto a disponibilização de atividades que propiciem a construção coletiva do conhecimento.

#### Partindo dessa premissa:

#### 1. Primeiro passo: levantamento de dados

a) procure saber o que significa **aprendizagem colaborativa**;

b) organize suas ideias a partir das pesquisas que você fez e lembre-se sempre de registrar as fontes pesquisadas;

c) você encontrou algum site, artigo, vídeo, imagem ou áudio que trata desse assunto? registre-os para utilizar no texto que você organizará!;

Importante: Lembrem-se de referenciar que autor(es) ou materiais estarão utilizando para conceituar a aprendizagem colaborativa.

#### 2. Criar um texto a partir da pesquisa realizada

a) depois de todo o levantamento de dados, crie um texto discorrendo sobre suas descobertas! Depois de finalizado, poste-o no local indicado!

ATENCÃO! Seu texto deverá ter no mínimo 2 laudas (páginas). Além disso, devem estar configurados da seguinte forma: título da pesquisa, nome do aluno, nome do tutor e data do documento. Paginação das folhas do documento, letra: Times New Roman, tamanho 12, Citações, letra tamanho 11 e com recuo de 4cm. Texto justificado, Ao final, apresentar a secão Referências.

b) se alguém quiser gravar um áudio ou vídeo complementar sobre sua pesquisa, também será possível. Que tal? Adoraríamos receber materiais assim!

Nesse caso, depois que você fizer a gravação, deverá postar em alguma plataforma específica como Youtube ou Vimeo e incluir o link da sua produção no documento postado.

#### 3. Discutindo as pesquisas realizadas

a) Após a publicação, vocês receberão um feedback das produções.

### Envio de arquivo – Entrevista com roteiro

O objetivo desta atividade é realizar uma entrevista estruturada por meio de um roteiro semiestruturado. Nesse sentido, entreviste uma pessoa e posteriormente transcreva п o posicionamento dela, criando uma triangulação com o assunto da apostila e o Código de Ética do Servidor.

Esse material deverá ser feito em no mínimo três páginas e no máximo cinco. Em espaçamento 1,5, com fonte Times New Roman. Você pode se utilizar de um gravador (peça licença ao entrevistado) a fim de não perder o conteúdo da entrevista.

Lembre-se de que se trata de um relatório da entrevista. Portanto, não poderá ser feito em formato de perqunta x resposta e, sim, texto corrido sobre o assunto. Enviar em PDF.

Roteiro sugestão: 20

Encaminho sugestão de perguntas a serem feitas ao entrevistado (a). Caso você ache necessário fazer alterações nas perguntas, figue à vontade (este é apenas um modelo).

Acesse o roteiro de sugestão de questões CLICANDO AQUI.

## Envio de arquivo – Estudo de caso com Fórum de discussão

Caros alunos.

Estamos chegando ao final do nosso estudo. Vocês já passaram por várias etapas. Agora vamos estudar um "case", em que vocês farão a leitura da situação, responderão aos questionamentos e terão o compromisso de conversarem entre vocês, ponderando suas respostas, sejam comuns ou não, entre vocês. Importante o debate sobre a ética ou falta desta, diante da situação que o estudo de caso proporciona. Boa leitura e debate para vocês!

Case: Acesse o Estudo de Caso Relações Partidos Políticos e Comunidade CLICANDO AQUI.

(FIPECAFI - Fundação Instituto de Pesquisas Contábeis, Atuariais e Financeiras, USP, Ética Geral e Profissional na Contabilidade. Coord. Lisboa, Lázaro Plácido. Atlas: São Paulo. 2010)

Após a leitura do material, faça a análise das questões que sequem no texto, a fim de que possam interagir com os demais. Essa interação é importante, pois ocorrerá avaliação a П partir dela.

#### Atividade Aprendizagem Colaborativa - Fórum

Com base no texto de estudo de caso, responda às questões abaixo:

I. José Lino pode ser considerado um indivíduo que preza a ética ou somente é imaturo para a posição que ocupa?

 $\hat{\mathbb{I}}$ 

II. O que você acha da avaliação final de Jardel Almada sobre a "gestão Lino" do Meio Ambiente?

III. Considere verdadeira a informação de que Ricardo Almada seja uma pessoa íntegra e de princípios socialmente progressistas. Você acha eticamente adequada a proposta de se acumularem recursos das outras secretarias para sua campanha política? Por quê?

Acesse o estudo de caso CLICANDO AQUI

Grupos visíveis Todos os participantes

#### ACRESCENTAR UM NOVO TÓPICO DE DISCUSSÃO

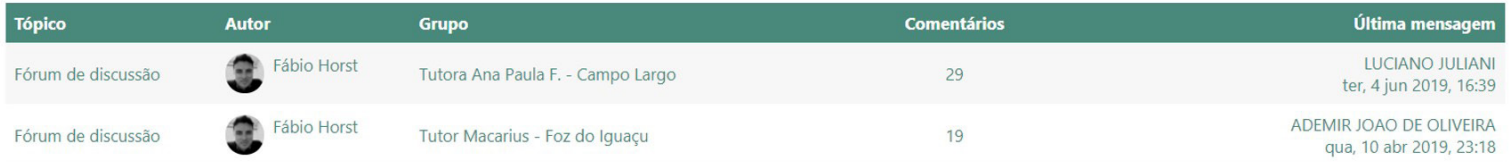

o.

 $\Box$ 

□

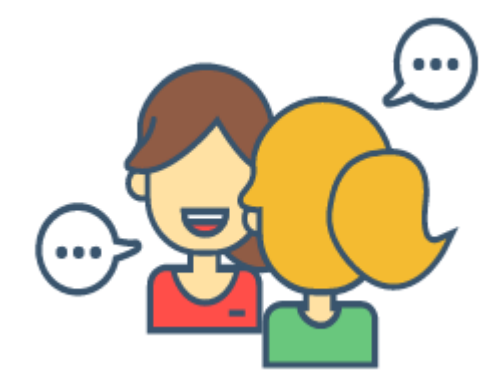

# Fórum de discussão

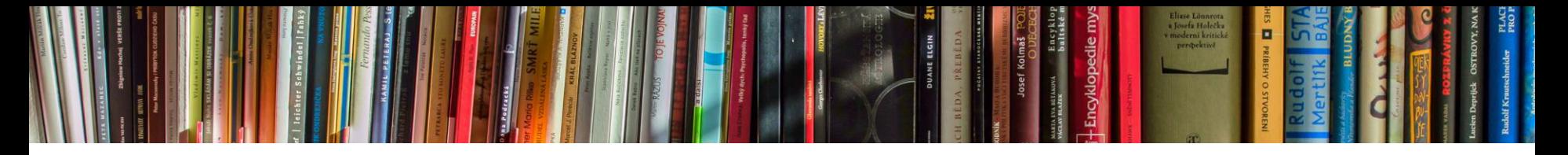

FÓRUNS:

- · De apresentação dos alunos;
- De discussão de relatos de experiências pessoais;
- De discussão acerca de um único tema As discussões são breves com foco em um tema específico;
- De discussão com **vários temas para o debate** O aluno pode escolher interagir no tema que achar melhor.
- De discussão sobre crenças pessoais e ou profissionais;
- Para discussão de imagens/charges/vídeos, disponíveis na web;
- Para a discussão de análise de um caso:
- Para discussão sobre sites e conteúdos encontrados na web,
- Sugerir que o aluno debata a opinião de outros colegas dada no fórum

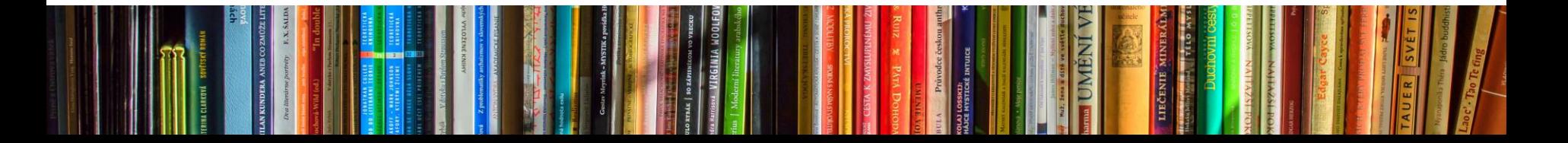

**Propostas pedagógicas para utilização da atividade:**

# MODELOS DE FÓRUNS

### Discussão anterior ao Fórum de discussão enquanto atividade avaliativa

#### Olá alunos!

#### Esse é um momento importante!

A partir dos estudos realizados nas unidades de autoestudo, cada um de vocês participará agora de um fórum de discussão, tendo como foco algumas questões norteadoras. Essas, foram embasadas em um artigo da Revista Caros Amigos e também em uma publicação em vídeo do Prof. Frederic Litto

#### Vamos lá?

A revista Caros Amigos publicou, em outubro de 2011, o artigo intitulado Ensino a distância rebaixa qualidade da educação no País. Neste, a jornalista Lúcia Rodrigues tece severas criticas à educação a distância no país, conforme se pode observar nos excertos apresentados a sequir:

1. "Aparentemente democrática por ampliar o acesso à educação superior para um maior número de estudantes, à medida embute um forte componente ideológico. Cria no estudante a ilusão de que a qualificação garantirá o exercício pleno da profissão escolhida" (p. 28).

2. "Mascara a ausência de políticas efetivas dos governos federal e estaduais para suprir em quantidade satisfatória a falta de vagas presenciais em instituições públicas do país. Escamoteia o problema central e desencadeia outro seríssimo ao facilitar o rebaixamento na qualidade do ensino dos cursos oferecidos a distância" (p. 28).

#### 3. "Na verdade, o ensino a distância foi o formato encontrado pelos governantes para diplomar pobres em massas ..." (p. 28). Por isso, a garantia da gualidade dos cursos de graduação não é a preocupação central desses dirigentes.

A leitura completa do texto induz o leitor a associar a modalidade de educação a distância com a noção de desonestidade e má-fé:

4. "Os críticos do modelo consideram esse formato uma mina de ouro para os donos das faculdades, que consequem aumentar ainda mais seus lucros" (p. 29).

5. "Esses cursos têm forte teor mercadológico. Por isso, não se preocupam com a qualidade do ensino' (p. 29). "Este tipo de curso permite o barateamento das mensalidades, porque consegue aumentar exponencialmente o número de alunos matriculados por turma, além de reduzir o total de professores". (p. 29).

É importante ressaltar aqui, que o reconhecimento da educação a distância na legislação brasileira é bastante recente na história do país, datando da Lei de Diretrizes da Educação Nacional (LDB) de 1996. Nesse sentido, não se trata de ignorar os desafios a serem enfrentados pela educação a distância que, aliás, são inúmeros e bastante complexos, mas de mostrar também as potencialidades dessa modalidade de ensino.

Revista: Caros Amigos - clique aqui para acessar o material!

 $\sim$ 

Ao contrário do que foi exposto pela Revista Caros Amigos, o Prof. Fredric Litto, referência nos estudos sobre Educação a Distância, nacional e internacionalmente, apresenta no vídeo EAD E A EDUCAÇÃO DO FUTURO, algumas questões interessantes! Assistam ao vídeo!

#### Vídeo: EAD E A EDUCAÇÃO DO FUTURO (Frederic Litto)

#### Agora, vejam algumas proposições feitas por Frederic Litto no vídeo e que merecem nossa análise!

1. Ingredientes necessários para a educação do futuro e que a EaD tem!

a) conveniência

b) portabilidade

c) mobilidade

d) customização

e) infraestrutura para a aprendizagem independente

#### 2. Inovações que tem apoiado a aprendizagem na EaD:

a) objetos de aprendizagem

b) recursos educacionais abertos

c) Mooc's

#### 3. Por que ainda existem "mitos" sobre a EaD?

a) resistência à mudança

b) modelo tradicional de ensino, passado de geração a geração

c) resistência a mudanças no currículo

d) nem todo aluno reconhece que não é aluno para a EaD

Agora, a partir de tudo que foi discutido aqui, na aba Aprendizagem Colaborativa e também em informações que tratamos em todas as unidades de estudo, acesse o link do Fórum de  $\Box$ discussões abaixo e responda a questão proposta!

Se você tiver qualquer dúvida, entre em contato conosco no Fórum Fale com o professor ou participe dos chats!

# Fórum de discussão - Atividade avaliativa

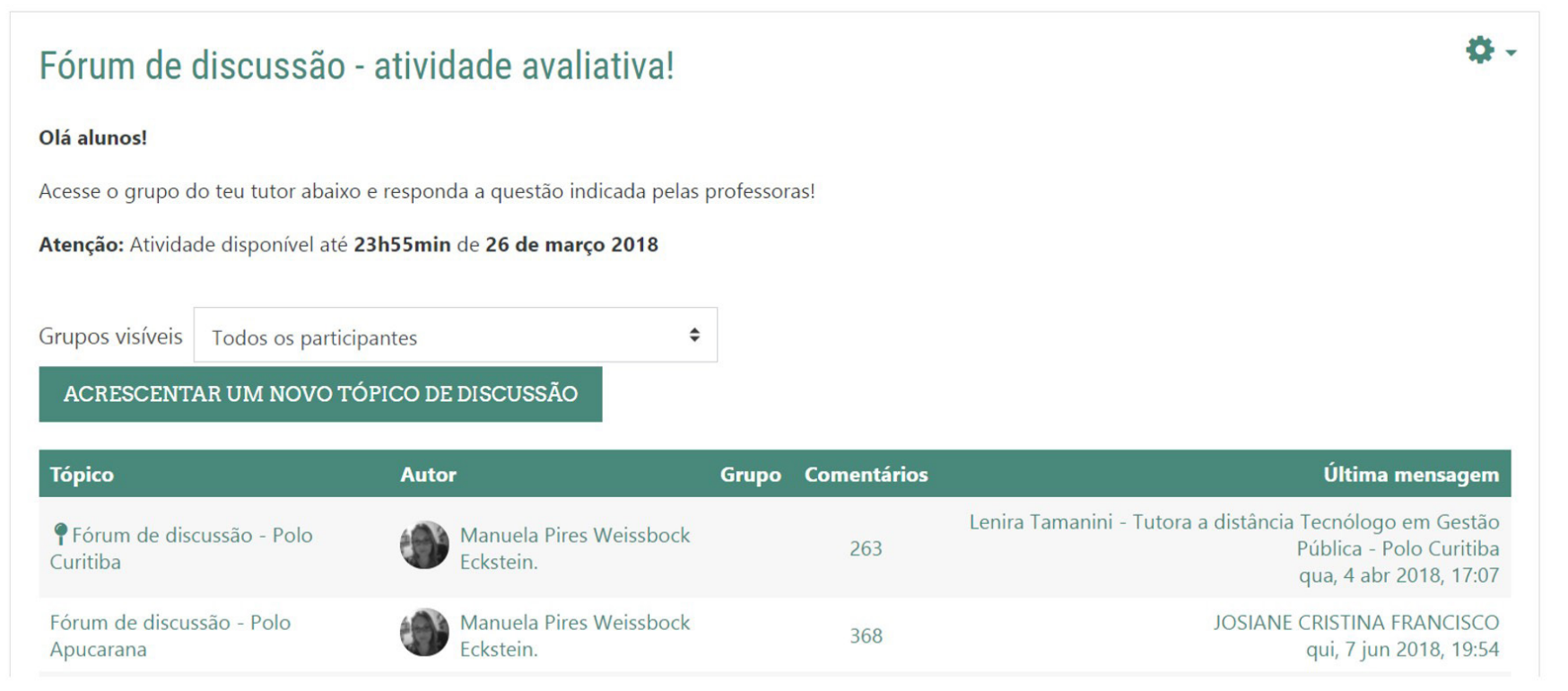

#### Manuela Pires Weissbock Eckstein.

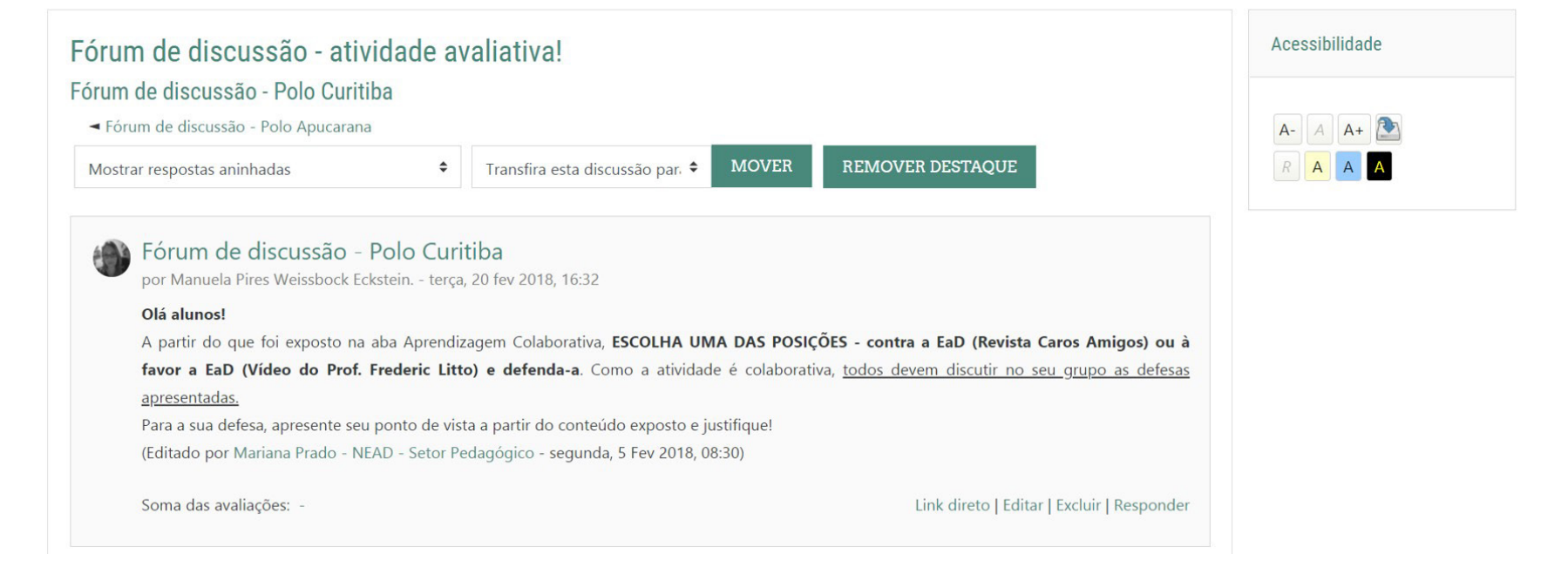

 $\equiv$ 

# Fórum de perguntas e respostas

### Fórum Aula 1: Perguntas e Respostas

Olá!

Neste fórum, você deverá escolher duas das cinco questões e responder no respectivo tópico já aberto!

#### ACRESCENTAR UMA NOVA QUESTÃO

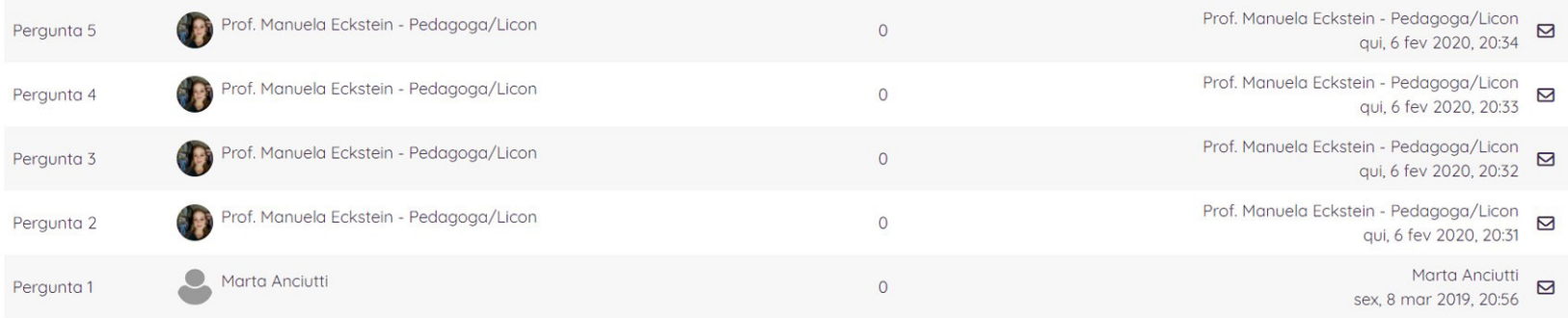

# Fórum de Aprendizagem Colaborativa

#### Fórum de Aprendizagem Colaborativa

Olá, alunos, utilizem este espaço para construírem colaborativamente seus conhecimentos, debatendo sobre os conceitos levantados e adicionando também as suas experiências sobre gestão. Para dar início ao nosso debate, iremos propor a análise de um vídeo animado:

SWOT - versão animada

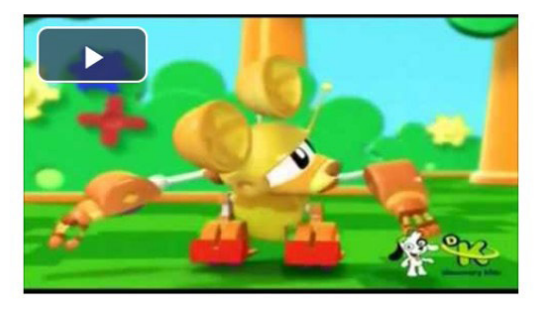

O material do vídeo apresenta uma divertida animação sobre uma aventura de uma equipe de heróis infantis. Durante a apresentação são intercaladas fases de análise ambiental, como forças, fraquezas, ameaças e oportunidades.

Aproveitem para levantar as experiências de vocês no setor privado ou público e como poderiam incrementar mudanças no ambiente de trabalho!

## Fórum de Pesquisa

#### Atividade Baseada em Pesquisa - Fórum

a.

Nesta unidade, vocês colocarão em prática todos os conhecimentos já adquiridos no decorrer das unidades de autoestudo e terão possibilidade de realizar novas pesquisas, tanto nos materiais já disponibilizados quanto em materiais complementares à sua leitura. É muito importante que você desenvolva o hábito da leitura e se configure um pesquisador, não deixe de realizar esta proposta, ela será primordial para a fixação dos conteúdos e temáticas trabalhados e contribuirá para sua formação profissional.

Todas as atividades propostas abaixo exigem que retorne aos materiais, pesquise e compreenda. Após isso, responda às questões propostas!

Nessa atividade utilizaremos a ferramenta fórum de discussão. O objetivo será pesquisar e aprofundar um pouco mais sobre as características gerais e específicas dos vários tipos de gestão de Estado ao longo da história. Para isso, Cada aluno deverá escolher um modelo de gestão de Estado e postar a sua contribuição no fórum.

Lembrem-se que vocês podem utilizar o e-book da disciplina para começar a pesquisa, mas devem procurar material que está disponível na internet como sites, artigos, vídeos, etc. Acesse o e-book da disciplina CLICANDO AQUI.

Atenção: a integralidade da sua participação nesta atividade, será a partir da sua postagem e de pelo menos dois comentários na postagem de colegas.

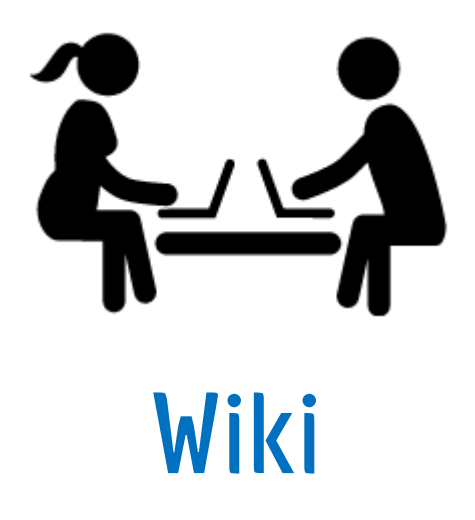

Wiki é uma ferramenta para trabalho em grupo, na qual se desenvolve um texto colaborativo. Qualquer aluno pode acessar a wiki através do ícone, podendo inserir, editar ou apagar trechos do texto.

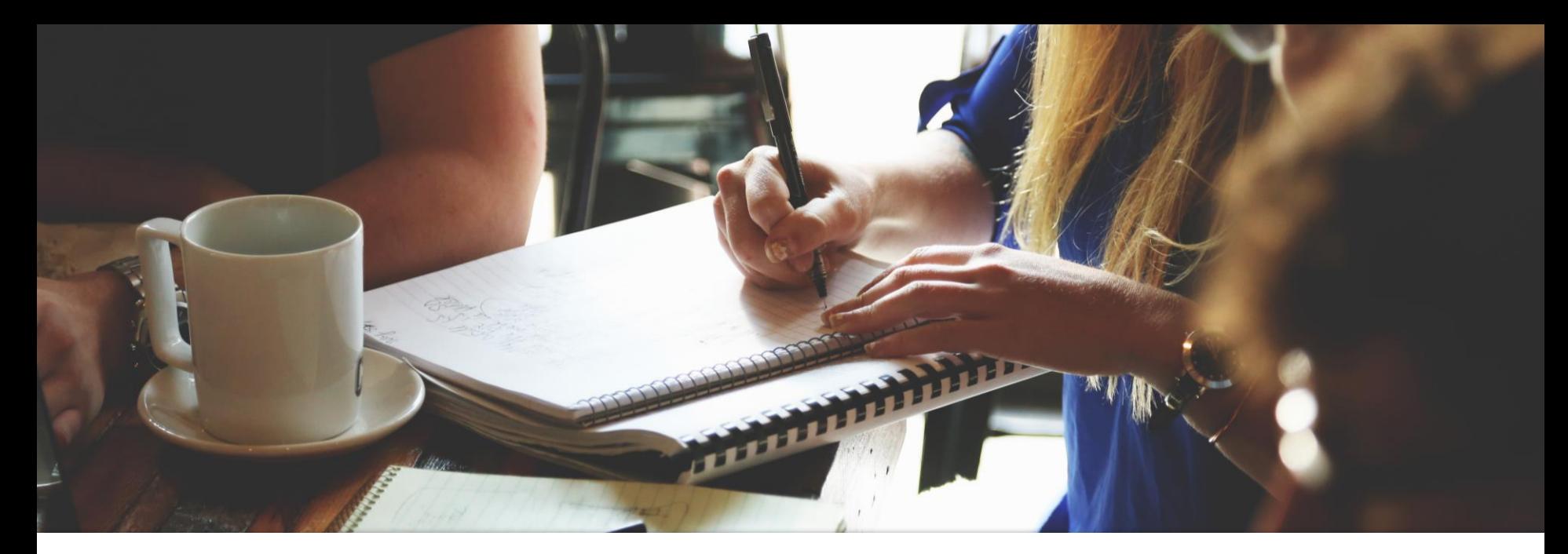

# **Propostas pedagógicas para utilização da atividade:**

Sugestão para a elaboração de texto coletivo a partir de determinado assunto;

Sugestão de discussão/análise das ideias principais de artigos/textos em conjunto;

Sugestão de construção de um projeto;

## MODELOS DE WIKIS

#### Atividade Aprendizagem Colaborativa - Wiki

Todos os alunos devem participar da wiki, que é uma ferramenta para edição colaborativa de textos. Nosso obietivo é construir, em grupo, um texto abordando a relação entre Direito Constitucional e Gestão Pública

水.

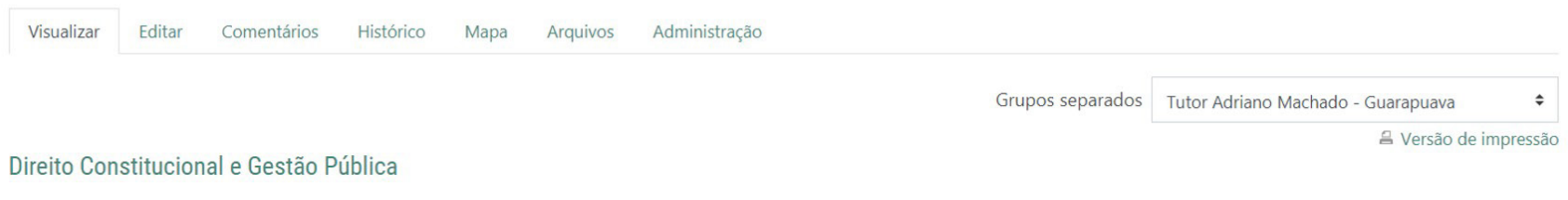

Direito Constitucional e Gestão Pública

O Direito Constitucional é um ramo do Direito Público responsável pelo estudo da organização do Poder Político, do Estado, da estrutura do Estado e dos Direitos Fundamentais que controla o exercício e o abuso deste poder.

Os princípios que regem a Administração Pública Federal são os princípios constitucionais (art.37 - LIMPE) da Legalidade, Impessoalidade, Moralidade, Publicidade e Eficiência e os princípios fundamentais (PCDDC) de Planejamento, Coordenação, Descentralização, Delegação de Competência e Controle, preconizados pelo Decreto-lei n.º 200/67.

Cabe ressaltar que outros princípios de diversas normas, como os de Responsabilidade Fiscal, da Lei Complementar Nr. 101/2000, denominada Lei de Responsabilidade Fiscal - LRF (Planejamento, Transparência, Controle e Responsabilização), os Orçamentários, da Lei Nr. 4.320/64 (Unidade, Anualidade, Universalidade - UAU) e os de outras normas legais como os da Lei Nr. 8.666/93, os da Lei 8.112/90, também dispõem sobre atos e fatos que todos os Gestores Públicos devem observar.

A não observação do que é estabelecido pode trazer ao gestor público .....

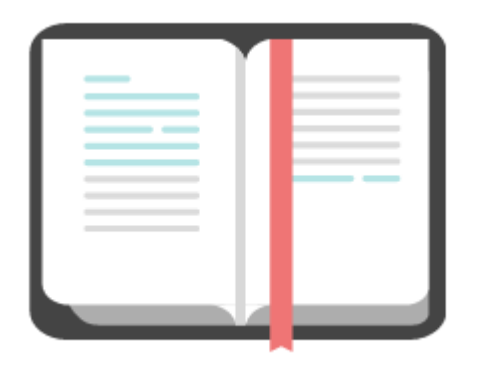

**Diário**

Essa é uma ferramenta utilizada para fazer um registro periódico sobre um determinado assunto, tema ou atividade, conforme orientações do professor. Essa atividade é privada e não pode ser visualizada pelos outros colegas. Somente o professor e o tutor têm acesso ao diário de cada aluno.

# **Propostas pedagógicas**

Sugestão de um diário para anotação dos pontos mais significativos das leituras dos textos;

Sugestão de um diário para o aluno expor suas expectativas e impressões, no início e no final da disciplina;

Sugestão de um diário para o aluno realizar reflexões sobre a sua aprendizagem sobre os assuntos.

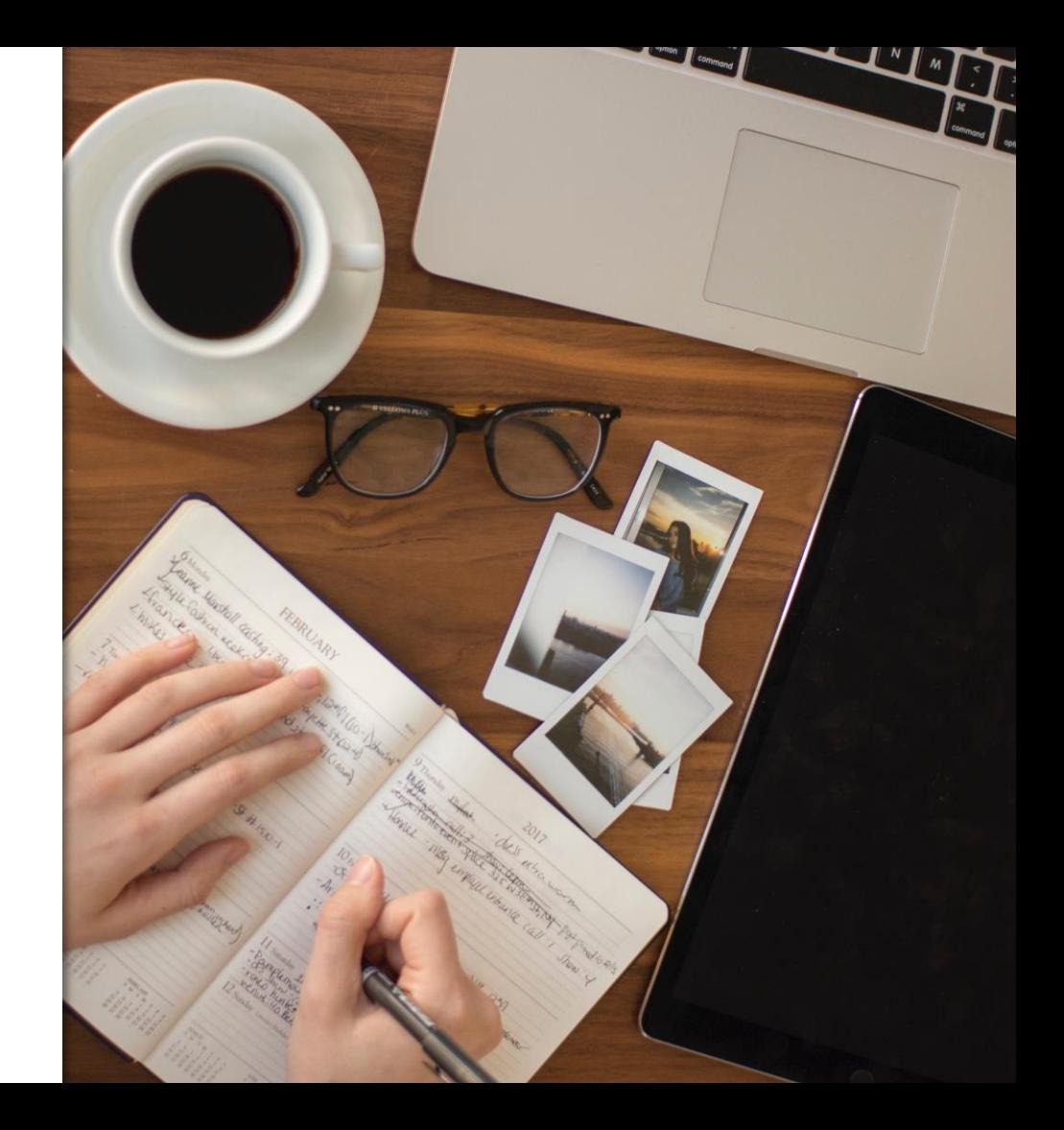

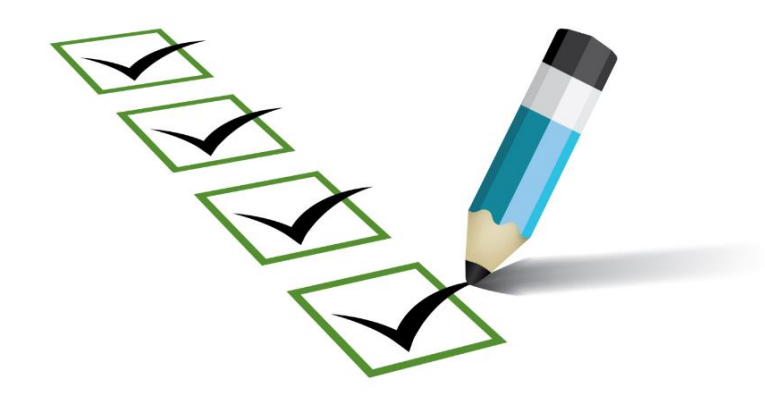

# **Questionário**

O recurso questionário permite ao educador elaborar questões com diferentes formatos de resposta (Verdadeiro ou Falso, escolha múltipla, respostas curtas, etc.).

# Propostas pedagógicas

- Sugestão de questões no formato múltipla escolha -Com apenas uma resposta correta;
- Sugestão de questões no formato múltipla escolha -Com múltiplas respostas corretas;
- Sugestão de questões no formato múltipla escolha com comentários a respeito de cada alternativa;
- Sugestão de questão no formato Resposta curta possibilita o aluno responder a uma pergunta em poucas palavras.
- Sugestão de questão no formato Ensaio possibilita ao aluno uma resposta longa sobre determinado assunto;
- Sugestão de perguntas no formato verdadeiro ou Falso;
- Sugestão de perguntas no formato de associação;

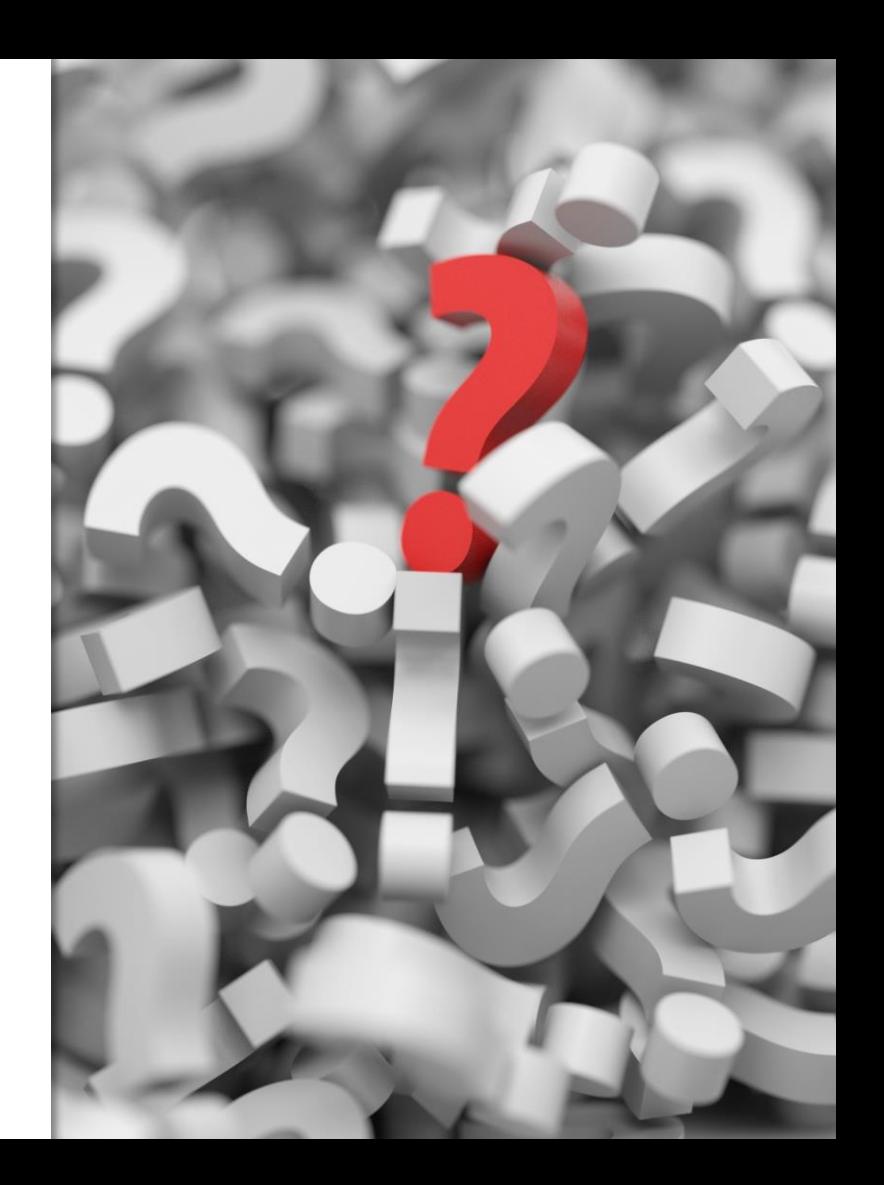

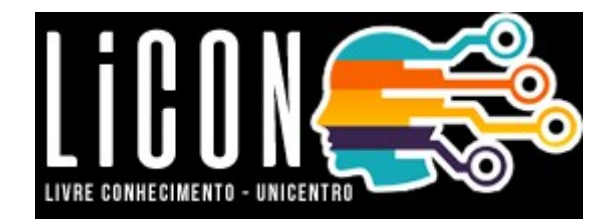

#### **QUESTIONÁRIO**

 Atividade avaliativa, configurada para ser respondida pelo aluno e com correção automática ou não. Essa ação vai depender do tipo de questão indicada pelo professor.

*A atividade Questionário no Moodle pode ter várias aplicações, tais como: atividades de autoavaliação, lista de exercícios para verificação de aprendizagem, teste rápido ou ainda, prova virtual. Podem ser criados Questionários com diferentes tipos de questões, escolhidas a partir de um Banco de Questões.* 

A configuração desta atividade é feita pelo professor, que pode dispor de várias combinações, como por exemplo:

 $\checkmark$  permitir que o aluno faça uma ou mais tentativas, sendo cada uma das tentativas corrigida imediatamente pelo computador;

 $\checkmark$  misturar as questões, de modo que a cada tentativa, as questões, bem como as alternativas, apareçam em posições diferentes;

 $\checkmark$  incluir questões no Questionário de forma aleatória;

 $\checkmark$  fornecer feedback.

#### **Tipos de questões mais usuais: → Verdadeiro ou falso**

A consciência metalinguística trata de um conjunto de habilidades que permite ao sujeito pensar sobre o próprio uso que se faz da língua. Aprender, portanto, a ler e a escrever requer o desenvolvimento metalinguístico. ou seja, fazer com que a criança estruture e controle em cadeia os elementos linguísticos, como sílabas, palavras e frases.

Escolha uma oncão: ○ Verdadeiro  $O$  Falso

#### **→ Múltipla Escolha**

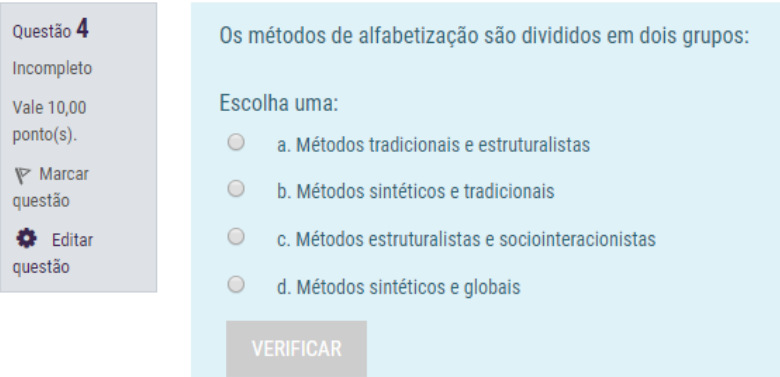

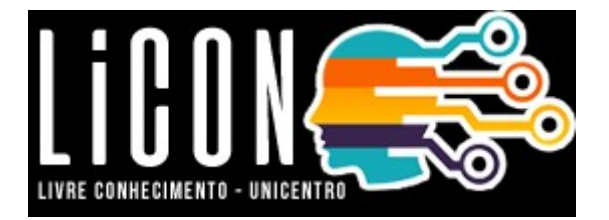

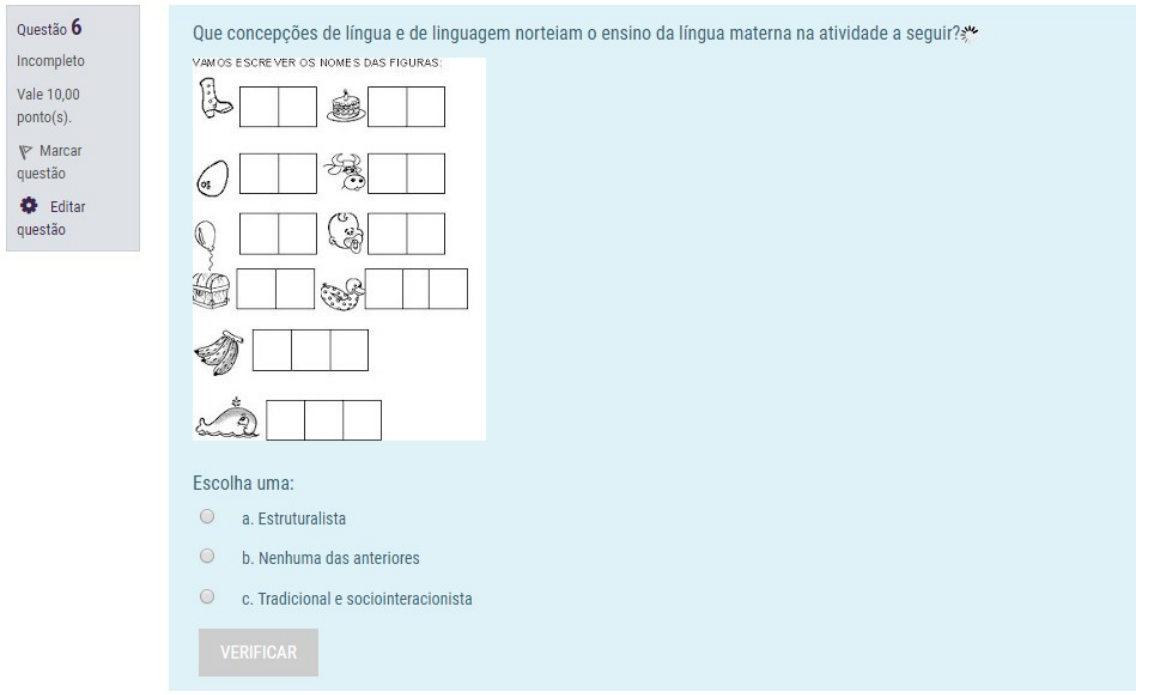

### **→ Resposta curta**

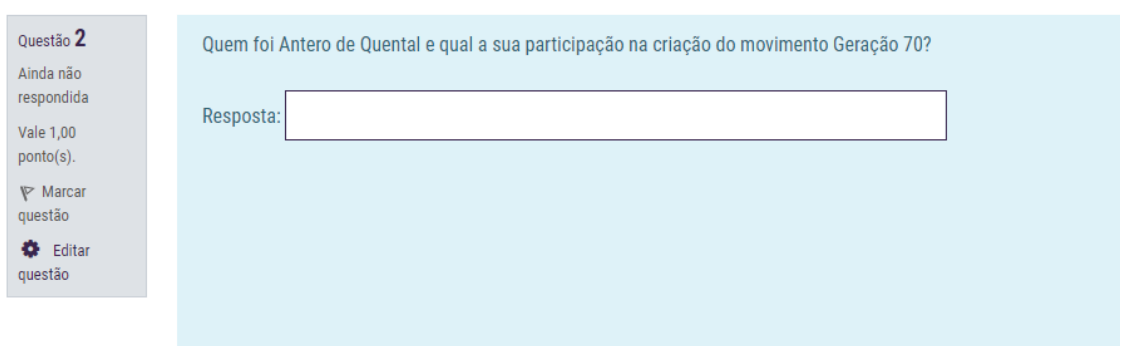

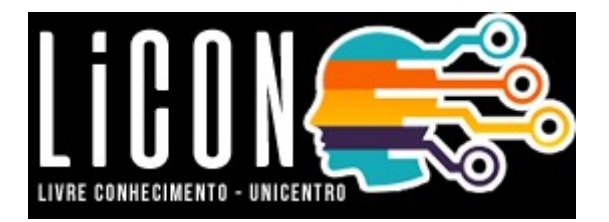

#### $\rightarrow$  Ensaio

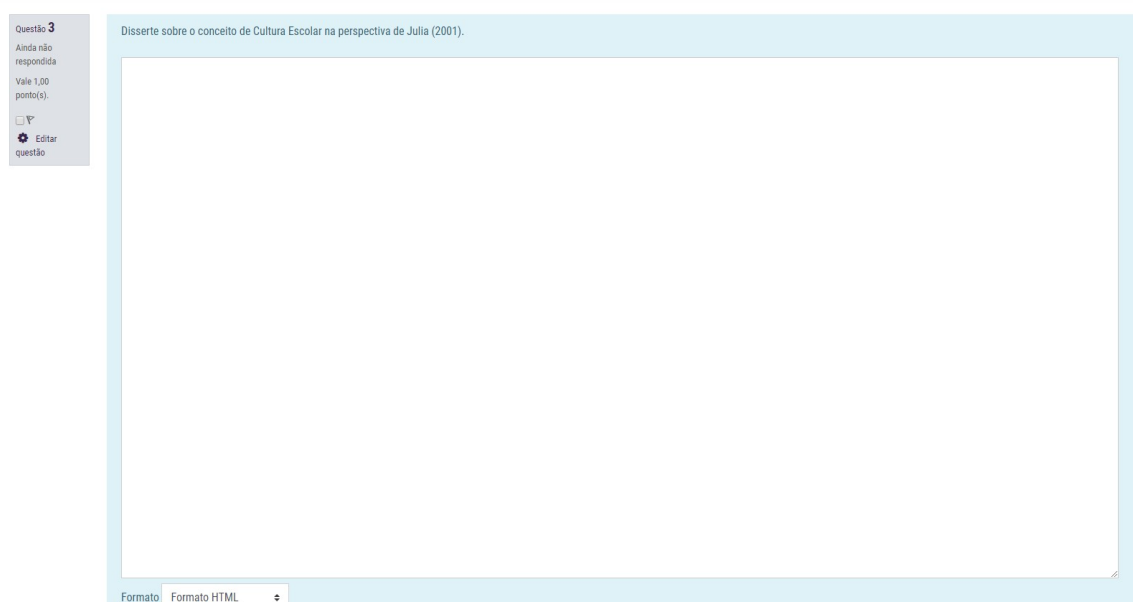

### $\rightarrow$  Associação

Questão  $2$ Ainda não respondida Vale 50,00 ponto(s).  $\triangledown$  Marcar questão **O** Editar questão

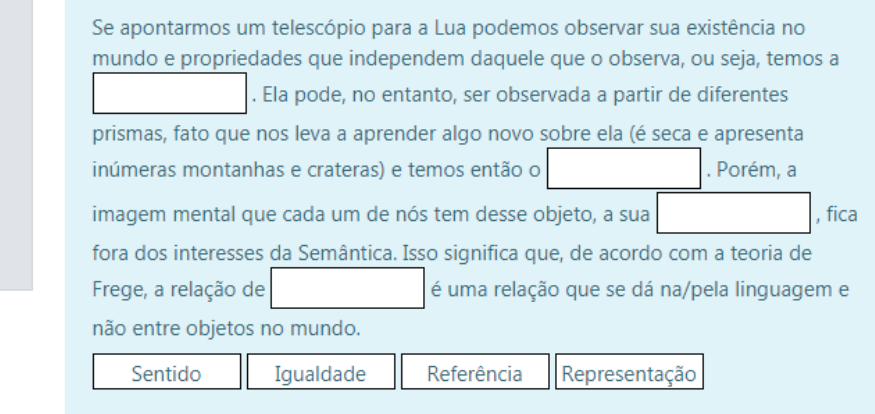

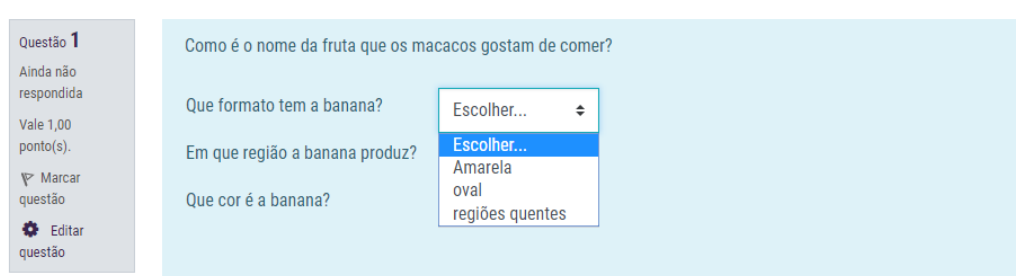

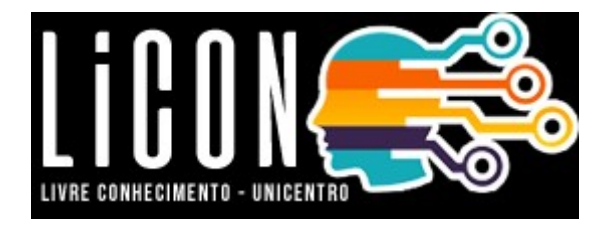

#### **→ Arrastar e soltar sobre o texto:**

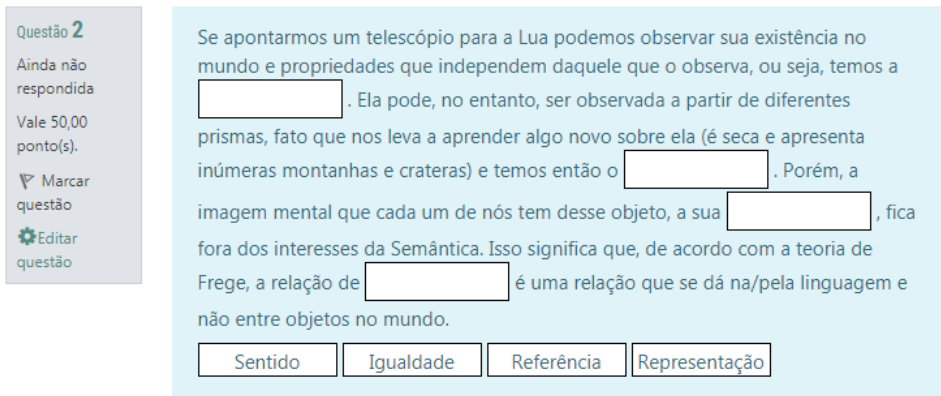

#### **→ Escolha as palavras que faltam:**

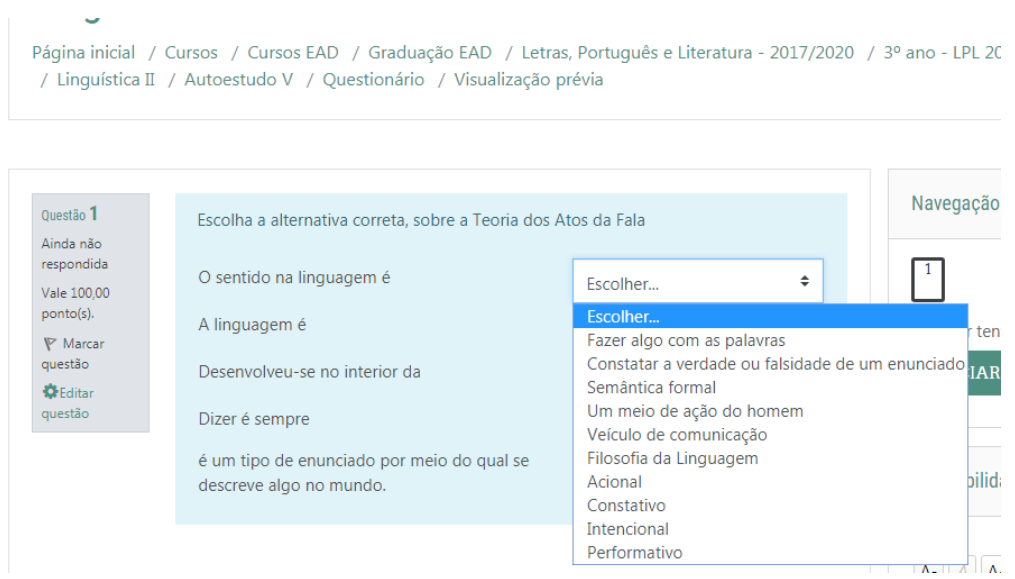

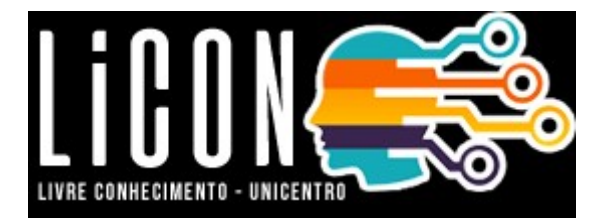

Questão 1 Resposta<br>incompleta Vale 100,00  $ponto(s)$ ∴<br>γ Marcar<br>questão **O**<br>Editar<br>questão

# Associe as concepções de sentido, sujeito e linguagem aos seus respectivos teóricos: (S) Saussure (F) Frege (G) Grice (A) Austin (B) Benveniste (P) Pêcheux

.<br>NGC 12 haqida qayta qayta qayta qayta qayta qayta qayta

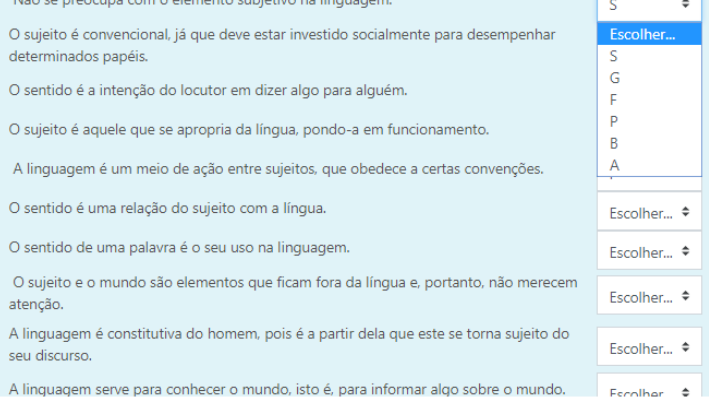

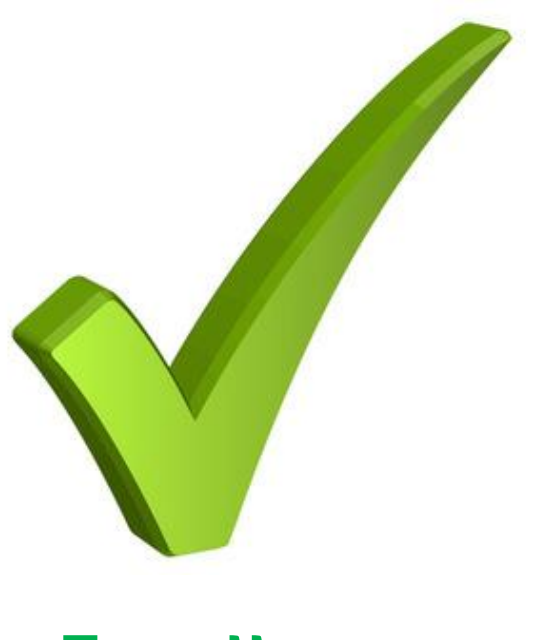

# **Escolha**

Esse é um recurso funciona como uma enquete. O professor pode utilizar a atividade com a finalidade de fazer uma consulta pública em geral ou uma votação.

# **Propostas** pedagógicas

- Votação os alunos podem sugerir e votar nos tópicos a serem discutidos;
- Estudo de caso podem ser propostos pelo professor e pelo aluno;
- Pode ser discutida a opinião da majoria e da minoria.
- Fazer pesquisas rápidas de opinião
- Estimular a reflexão sobre um tópico
- Escolher entre sugestões dadas para a solução de um problema ou para obter a permissão de utilizar

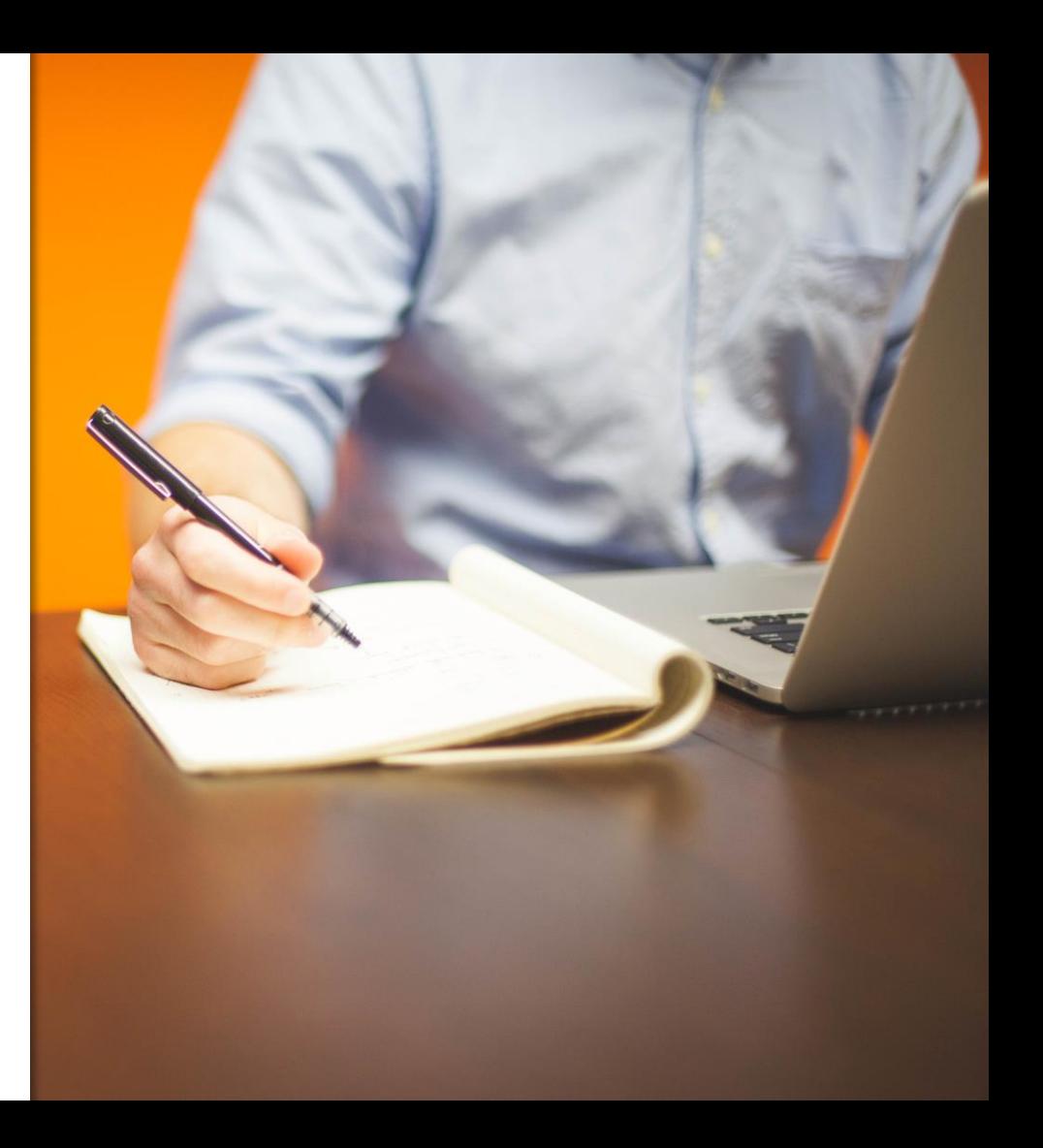

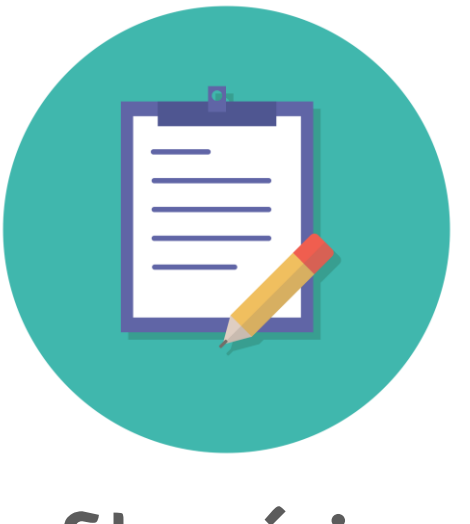

# **Glossário**

Glossário é um recurso que basicamente possibilita a criação de dicionários de termos relacionados com a disciplina. Com isso criam-se bases de dados documentais ou de arquivos, ou ainda mesmo galerias de imagens, vídeos, sons ou links que podem ser facilmente pesquisados. É um recurso de natureza colaborativa, isto é, todos podem inserir itens, ver o que os outros inseriram e interagir com as inserções dos colegas.

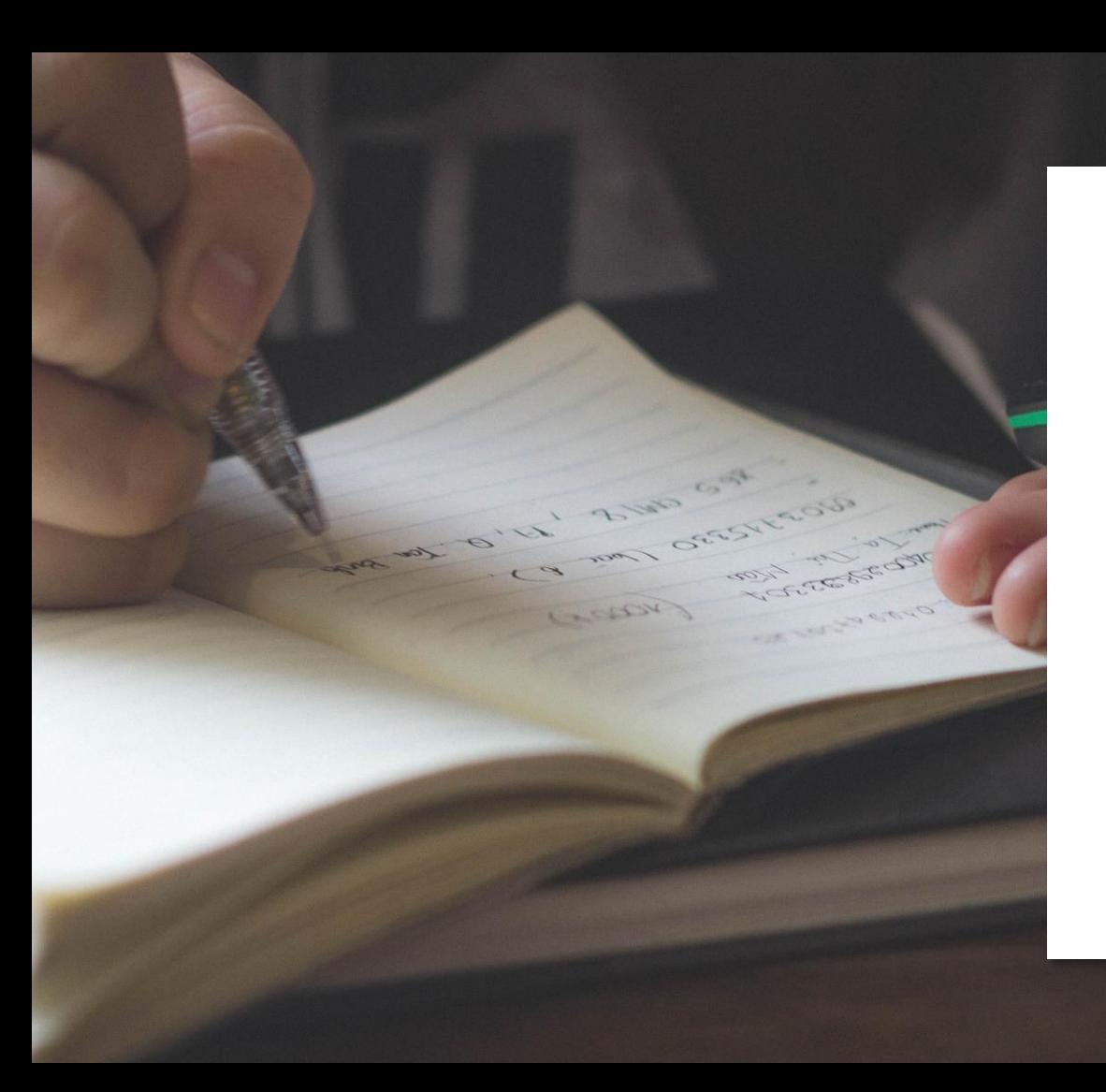

# **Propostas** pedagógicas

- Banco de atividades;
- Banco de canções;
- Glossário de termos;
- Pesquisa de educadores;
- Termos sobre a temática geral da disciplina.

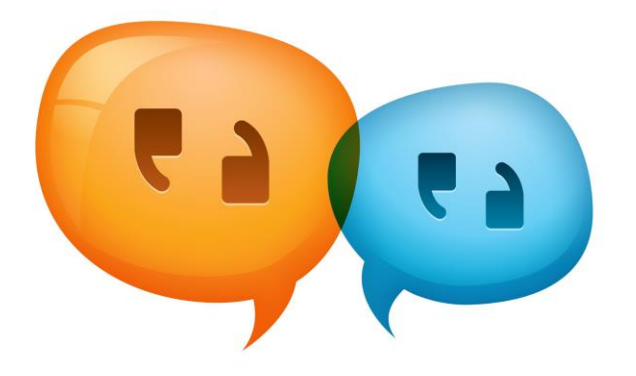

**Chat**

Essa ferramenta permite a realização de uma discussão textual, em tempo real, proporcionando um sentido de proximidade e presença.

# **Propostas pedagógicas**

Esclarecimento de dúvidas e, geral;

Orientação de trabalhos propostos na disciplina;

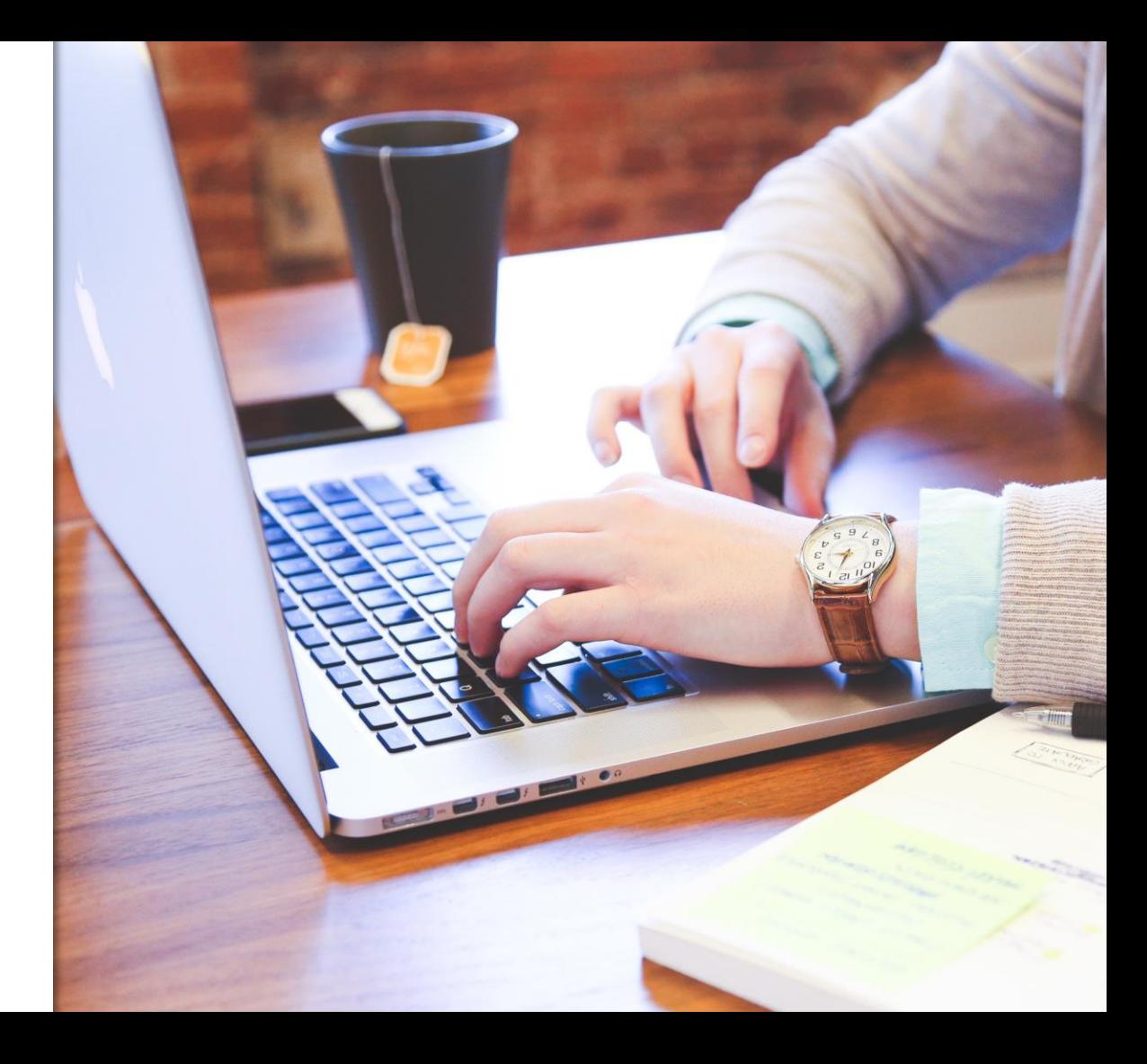

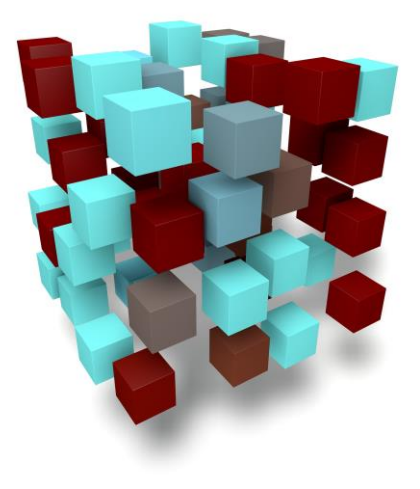

# **Base de dados**

Ferramenta de colaboração construída pelos participantes. Se trata de uma "biblioteca" que comporta imagens, arquivos de texto, vídeos, áudio etc, que podem ser enviados pelos alunos para que fique disponível a todos.

# **Propostas pedagógicas**

Criar referências bibliográficas importantes sobre a disciplina;

Criar banco de dados de vídeos que se relacionem com determinadas temáticas discutidas;

Criar banco de dados com notícias disponíveis na web que se relacionem com os conteúdos estudados;

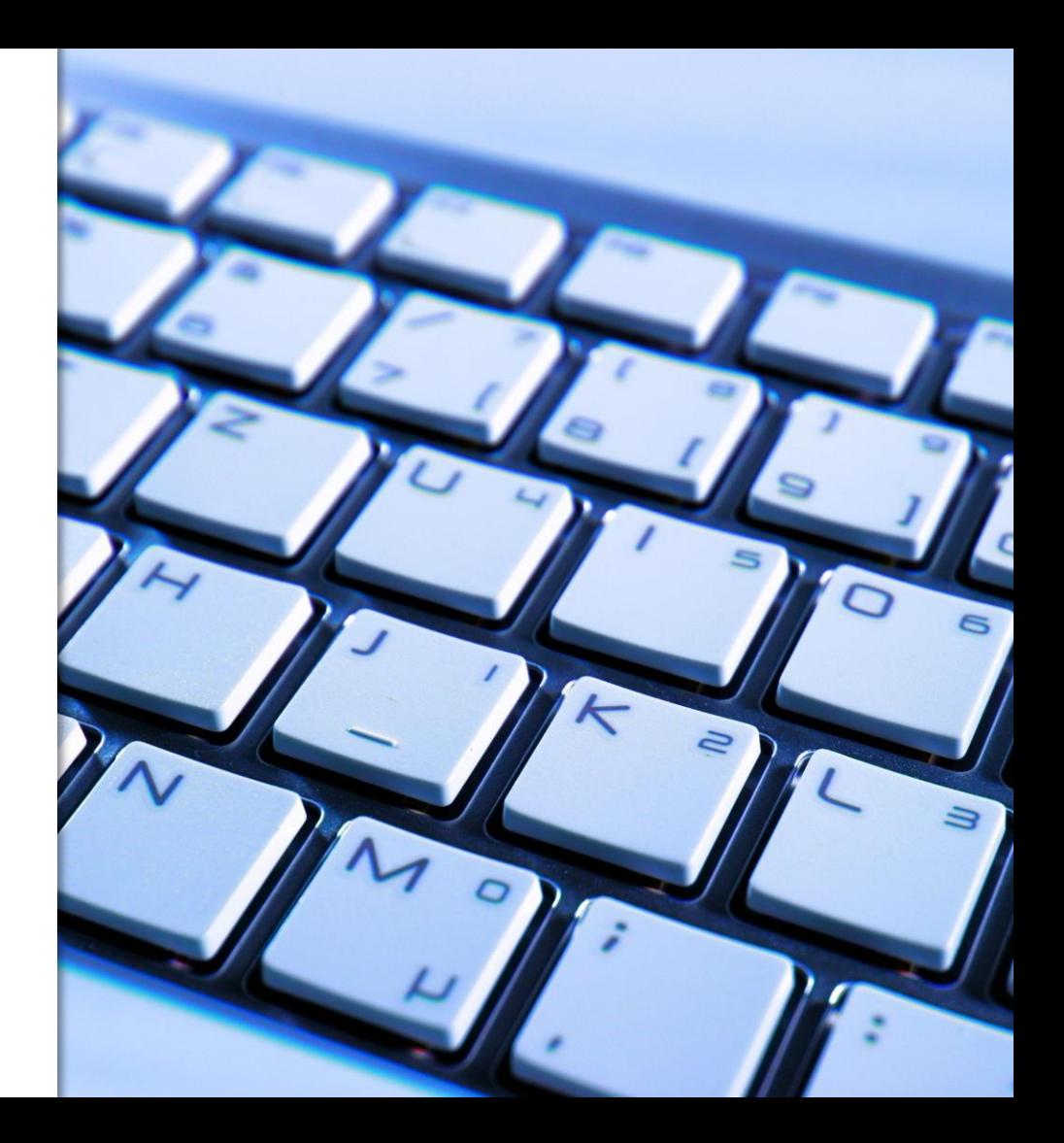

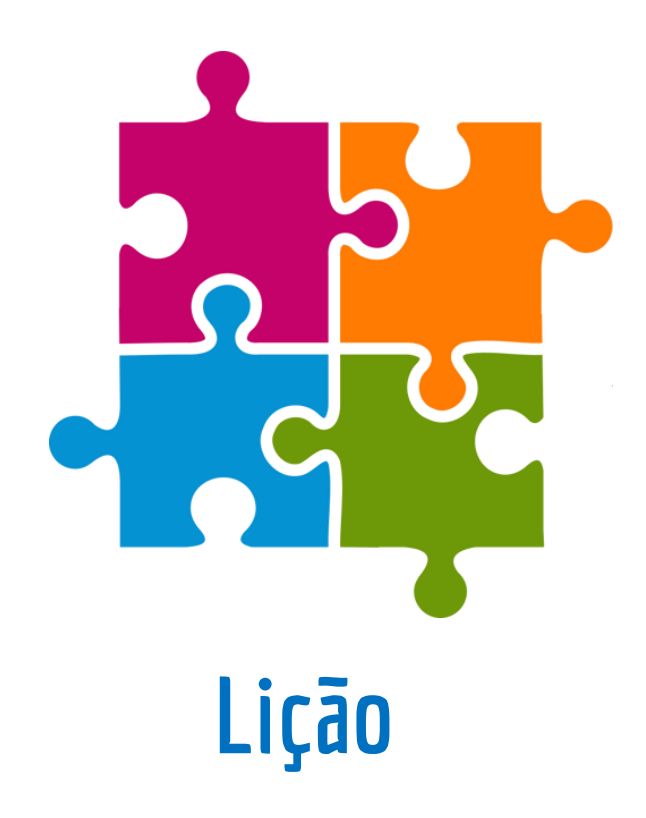

Esta atividade se trata de um conjunto de páginas, onde cada uma delas normalmente possui um conteúdo explicativo seguido de uma pergunta de fixação sobre aquele conteúdo. Caso o aluno acerte a pergunta, ele pode avançar na lição e ler um novo texto ou assistir um vídeo, caso a resposta esteja errada, você pode direcionar a navegação dos alunos para um texto corretivo, com a explicação detalhada do erro e sugerindo uma nova leitura.

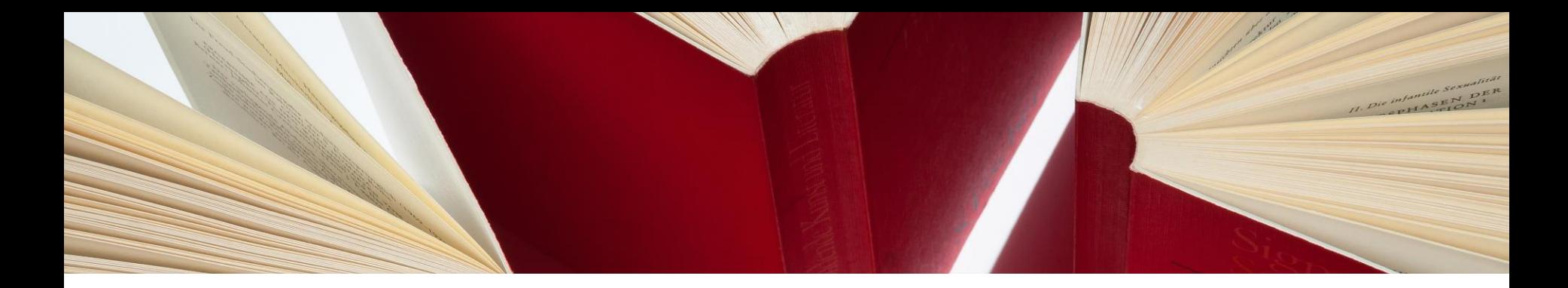

# **Propostas pedagógicas para utilização da atividade:**

- Explicação de conteúdos;
- Revisão de conteúdos;
- Fixação de conteúdos;

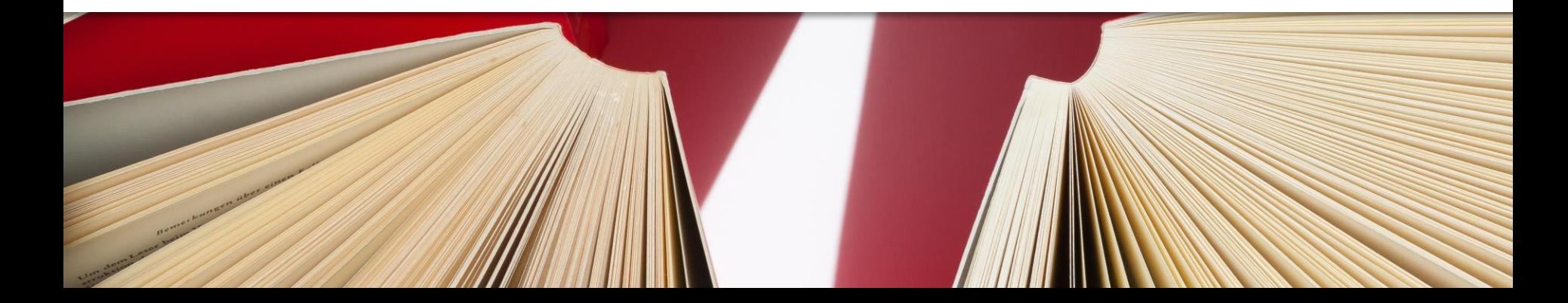

# **Vídeo Interativo**

A ferramenta de vídeo interativo permite adicionar interações em clipes de vídeo, tais como imagens, texto, links e questionários que surgem enquanto o aluno assiste ao vídeo.

#### **Quando usar vídeos interativos**

Os vídeos interativos são perfeitos quando você já tem um videoclipe que deseja enriquecer com elementos interativos.

Você pode facilitar o aprendizado diferenciado adicionando informações detalhadas, como imagens, tabelas, texto e links com os quais o aluno pode interagir durante a reprodução de vídeo.

Inclua quebra-cabeças para os alunos resolverem em qualquer momento do vídeo, adicionando perguntas de múltipla escolha, preencha os espaços em branco, arraste e solte perguntas e resumos.

#### **Etapa 1: Tópico**

Nós vamos usar um vídeo muito curto como base para este tutorial.

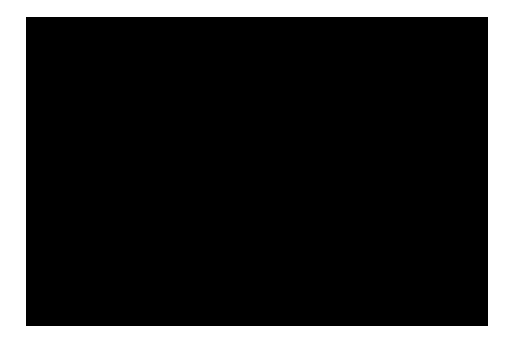

#### **Etapa 2: arquivos de vídeo**

O formato de vídeo deve ser .mp4 ou webm.

### **Etapa 3: criando um vídeo interativo**

Selecione a disciplina do curso que se deseja inserir o vídeo; Habilite a edição da disciplina e clique em "Adicionar uma Atividade ou Recurso"; Escolha a opção Conteúdo Interativo H5P.

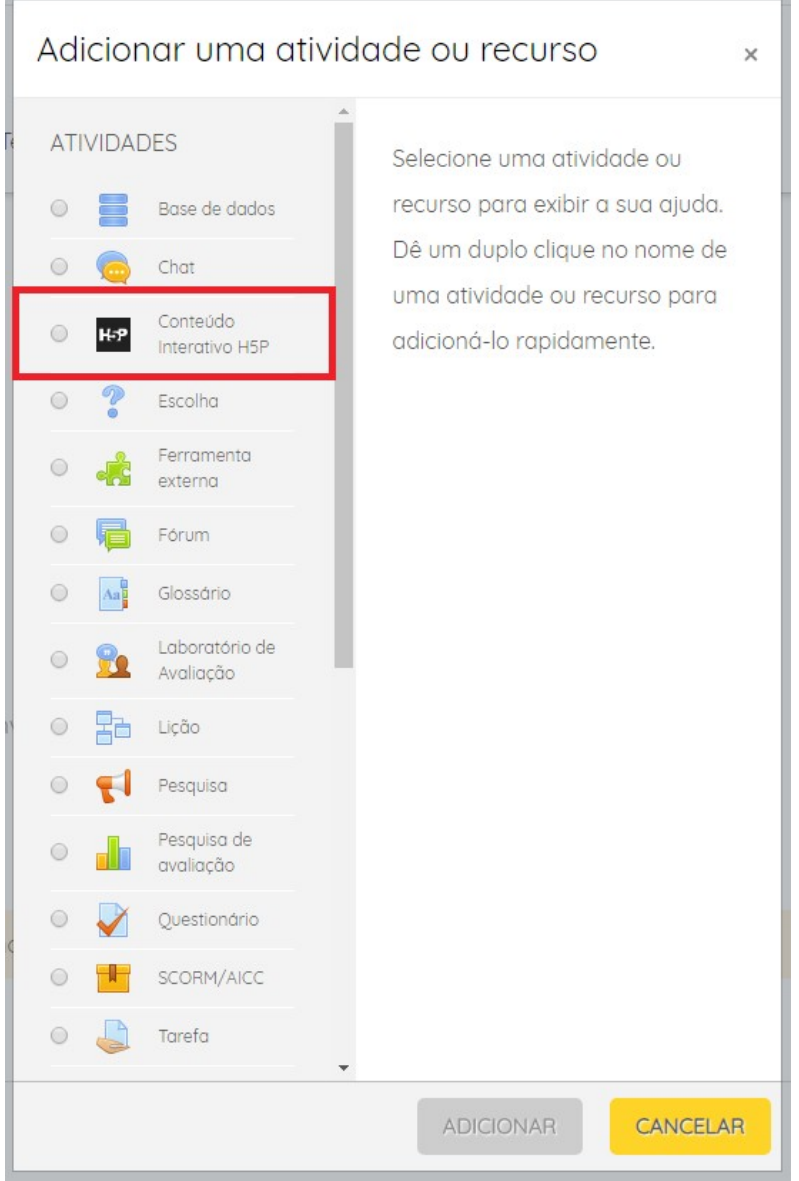

Será exibido um menu para a selecionar o tipo de conteúdo, em Interactive Vídeo clique em Detalhes.

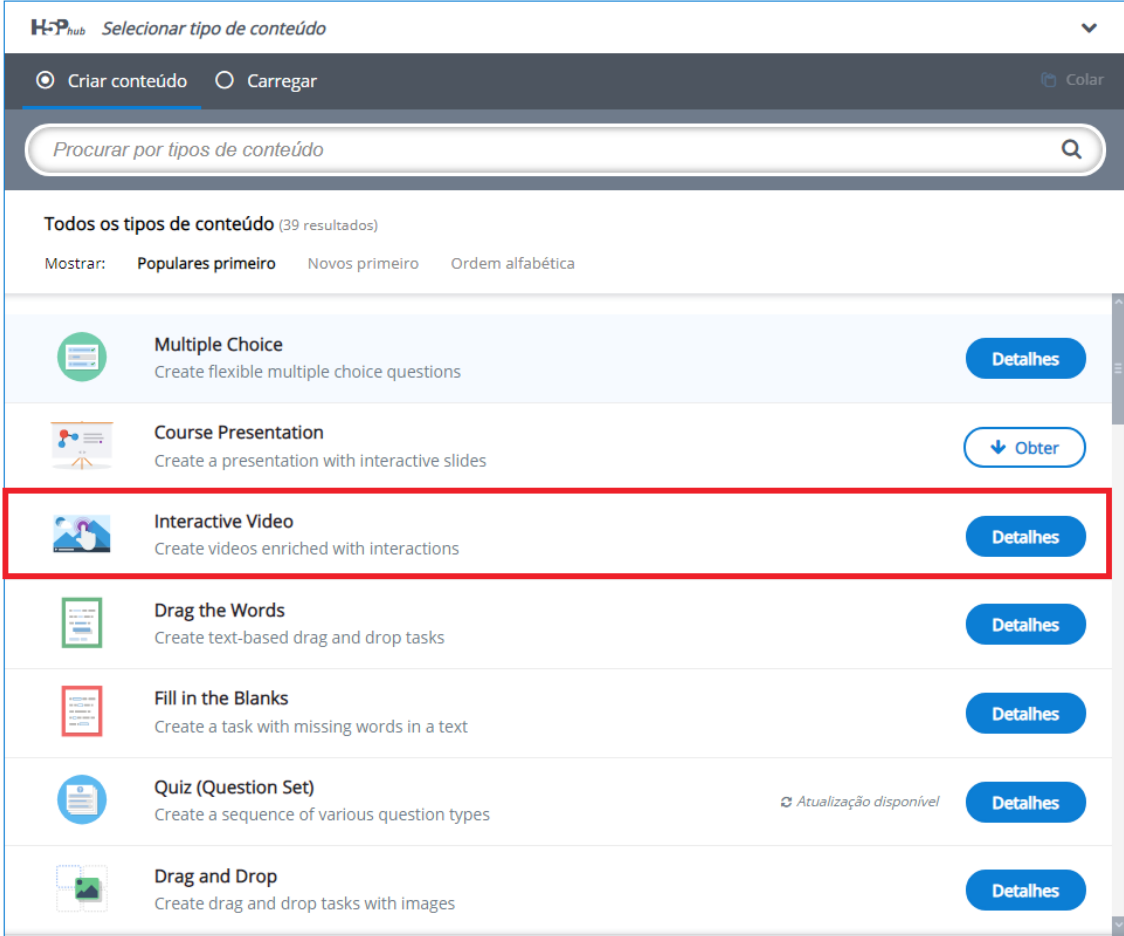

### Clique em Usar.

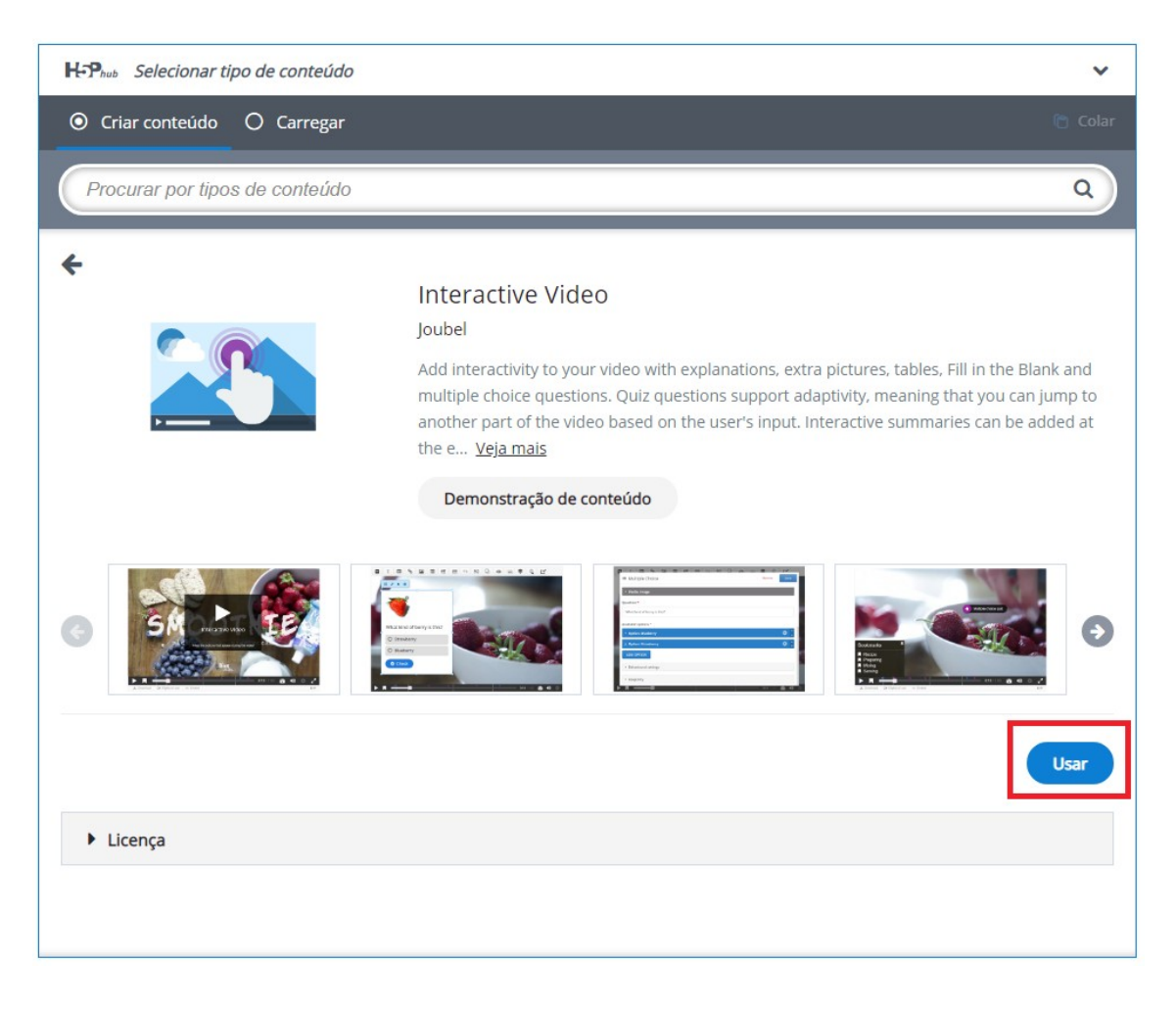

#### **Etapa 4: editor de vídeos interativo**

O editor de vídeo interativo deve aparecer agora. A parte superior do editor é assim:

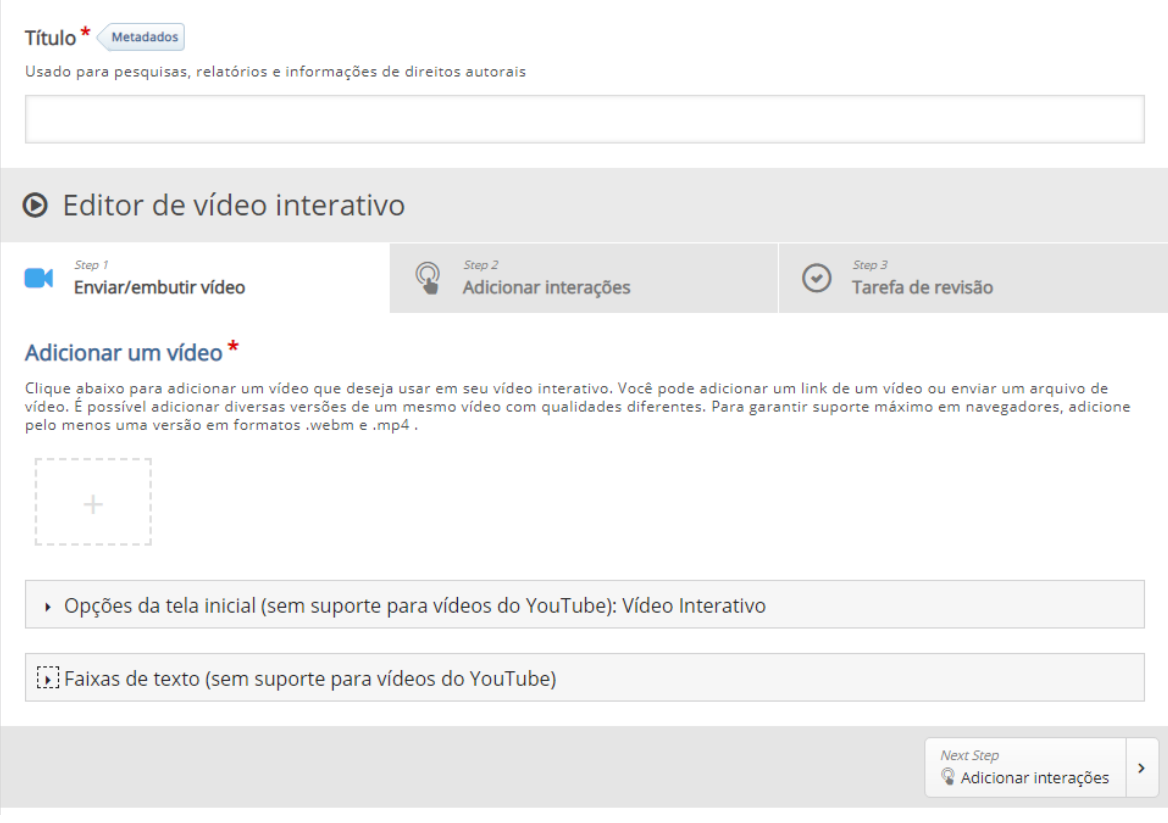

Neste tutorial, vamos nos concentrar em criar os elementos interativos no vídeo. Portanto, vamos nos concentrar na parte superior do editor, acima do cabeçalho de **campos comuns**.

O tipo de conteúdo de vídeo interativo consiste em três guias: **Enviar/embutir vídeo**, **Adicionar interações** e **Tarefa de revisão**. Essas três etapas representam um fluxo de trabalho natural para criar um vídeo interativo. Para começar na primeira guia (Enviar/embutir vídeo), clique sobre o retângulo com o símbolo "+" para enviar um arquivo de vídeo ou adicionar um link do Youtube.

Será exibida a seguinte tela:

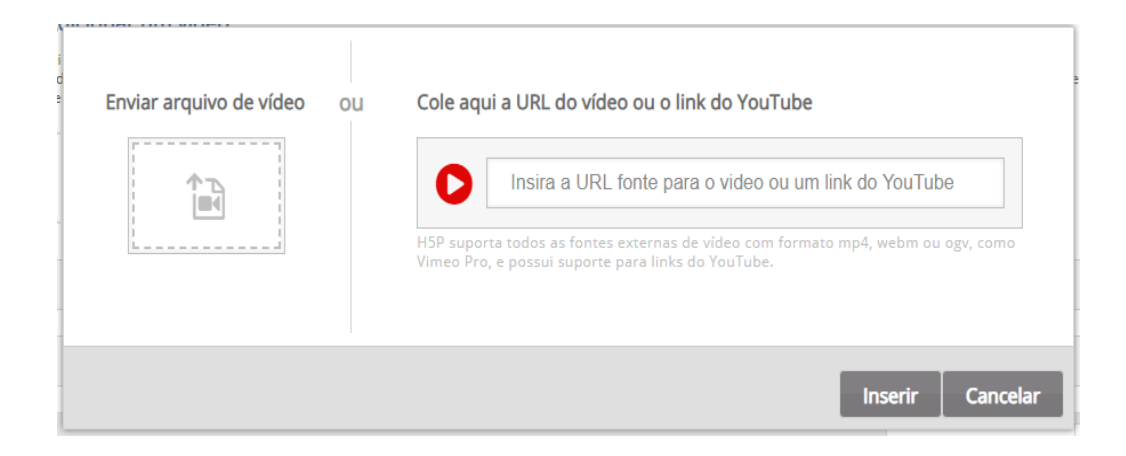

#### **Etapa 5: fazer o upload do vídeo**

É aqui que adicionamos os clipes de vídeo nos quais o vídeo interativo é baseado. Navegue até o arquivo de vídeo que você deseja utilizar e faça o upload. Um ícone quadrado preto com mp4 escrito nele aparecerá:

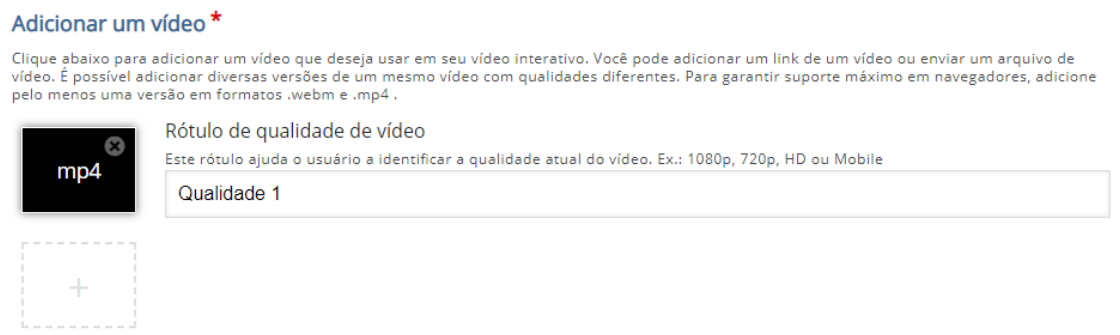

\* Observe que a ferramenta permite o envio do vídeo com qualidades diferentes, isso permite que o conteúdo se adapte a qualquer tipo de conexão.

Pressione o botão de adição novamente para adicionar um formato de vídeo alternativo. (Para formatos alternativos utilizar um conversor de vídeo, existem vários disponíveis na internet)

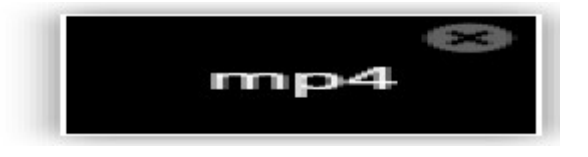

Agora, edite as informações de direitos autorais pressionando o botão **Editar direitos autorais** abaixo dos ícones de clipe de vídeo preto:

es Editar direitos autorais

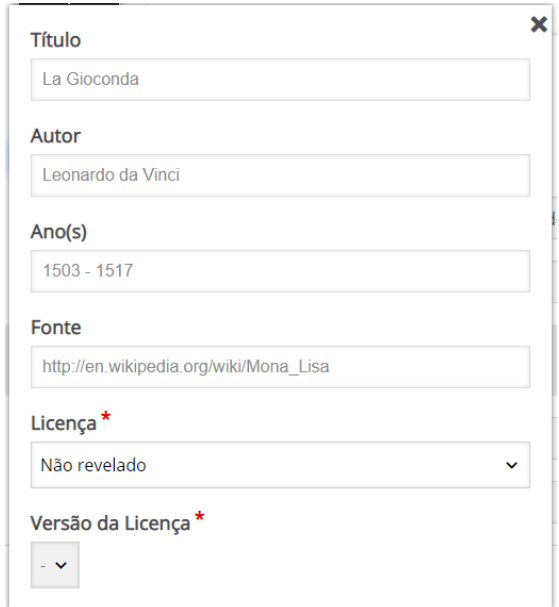

Agora que adicionamos nossos arquivos de vídeo e informações de direitos autorais, estamos prontos para adicionar interatividades.

### **Etapa 6: adicionar interações**

Pressione a guia: **Adicionar interações** na parte superior do editor. O clipe de vídeo que adicionamos na etapa anterior é pré-visualizado:

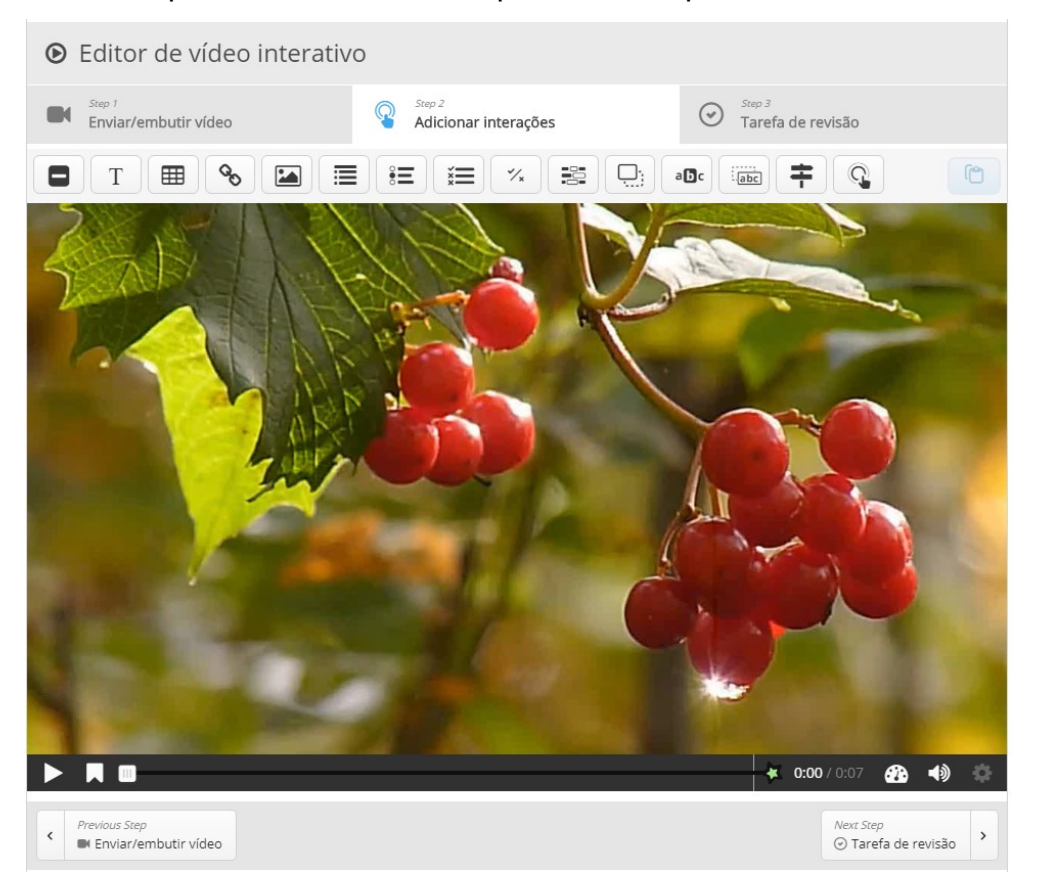

Usamos a barra de ferramentas acima do videoclipe para adicionar interações:

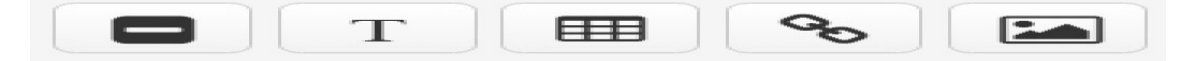

Neste tutorial, apresentaremos as principais opções de interações disponíveis.

#### **Interação de Texto**

Nós vamos adicionar um pequeno texto sobre vídeo que o aluno pode optar por ler.

Primeiro, adicione uma interação de **texto** pressionando o botão **Texto** na barra de ferramentas, arraste-a para cima do vídeo e solte-a no meio do vídeo. Uma caixa de diálogo aparecerá quando você soltar a interação.

Para definir o intervalo de tempo que será exibido a interação, digite um valor em:

Tempo de exibição \*

Pausar vídeo  $0:00$  $0:07$ 

Nesse caso, não queremos que o vídeo pare automaticamente quando a interação aparecer, por isso deixaremos a caixa de seleção: **Pausar** desmarcada.

O rótulo é um texto que será exibido ao lado do ícone de interação como uma breve descrição do que o aluno pode esperar encontrar na interação.

No campo Texto, adicionaremos o texto de informações detalhadas. Pressione: **Concluído**(Done). Você verá agora que um ícone com o rótulo *Redcurrants* foi adicionado ao vídeo:

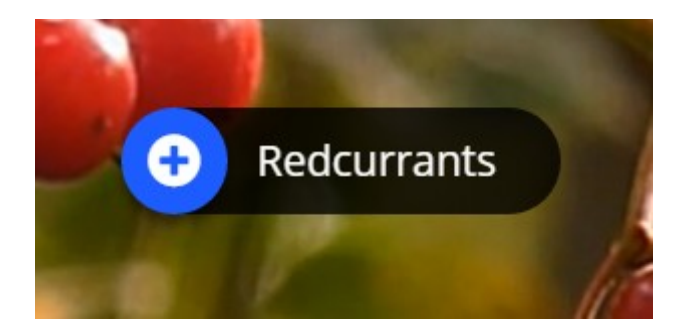

Um ponto cinza também foi adicionado à linha do tempo abaixo do vídeo, para indicar que uma interação está disponível neste ponto do vídeo:

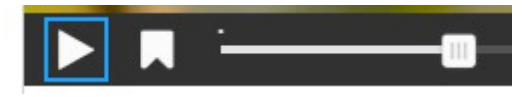

Reproduza o vídeo para garantir que a interação seja visível no momento correto.

Pressione duas vezes nos ícones de interação para editar elementos interativos.

#### **Interação de Imagem**

Vamos adicionar interações de imagem, pressionando os ícones de imagem.

Você pode adicionar uma interação de imagem da mesma maneira que adicionamos a interação de texto. Pressione o botão: **Imagem**, arraste-o para o vídeo e solte-o onde quisermos que ele seja colocado.

Na primeira interação da imagem, adicionamos a imagem da groselha. No campo **Tempo de exibição**, inserimos um intervalo fixo: 0:03 - 0:03. Desta vez, marcamos a caixa de seleção "**Pausar"**, para que o vídeo seja pausado quando a interação aparecer. Adicionamos um **rótulo** *Blackcurrants*. E um **texto alternativo** (essa informação é útil caso a imagem não seja carregada ou para a utilização em leitores de tela). Pressione: **Concluído**.

Display time \*

■ Pause video  $0:03$  $0:03$ 

Display as

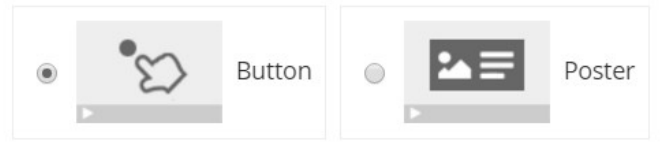

Button is a collapsed interaction the user must press to open. Poster is an expanded interaction displayed directly on top of the video

#### Label

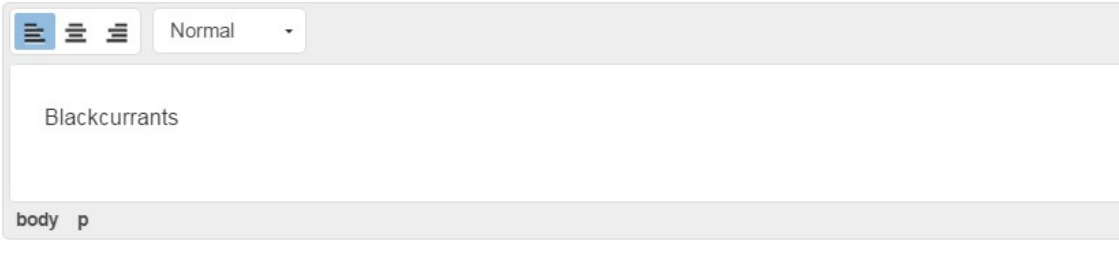

Label displayed next to interaction icon.

#### Image \*

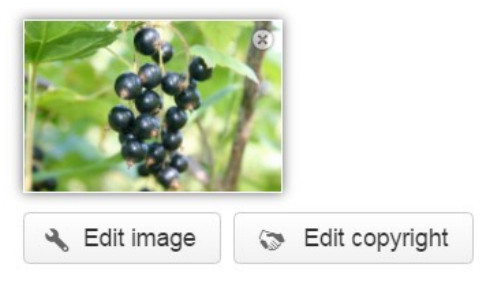

Lembre-se de adicionar informações de licença apropriadas ao usar os recursos multimídia para os quais você não possui direitos.

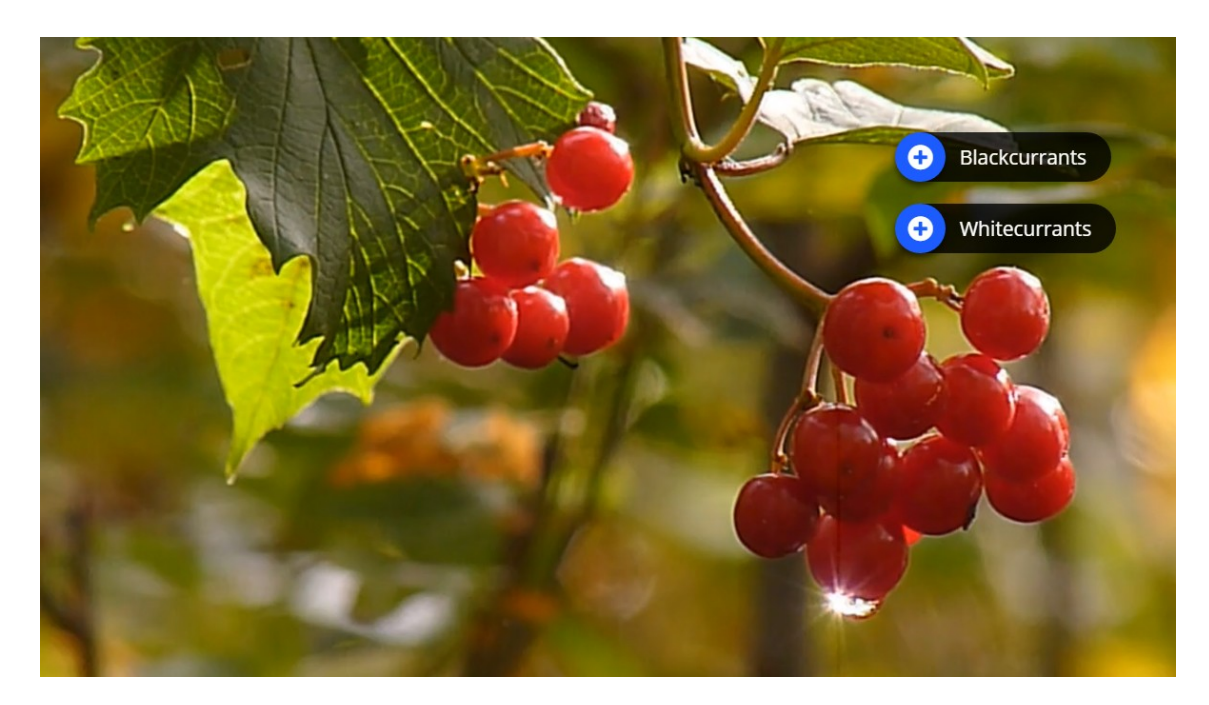

#### **\* As próximas três interações apresentadas são bastante similares.**

São questões de com uma única escolha do tipo "verdadeiro/falso", recomenda-se selecionar a opção para pausar o vídeo e utilizar o mesmo valor tempo para início e fim.

#### **Afirmações**

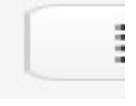

 $\triangleright$  Inserir a pergunta no campo Texto de introdução.

#### Texto de introdução \*

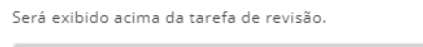

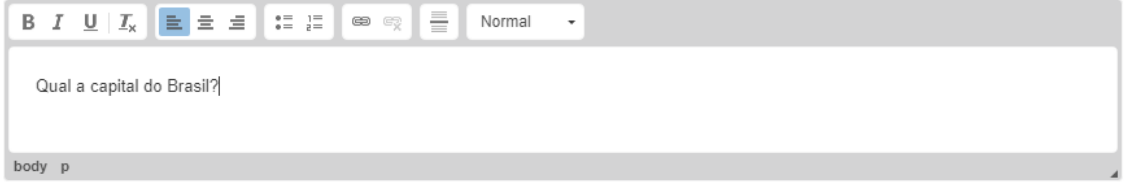

 $\triangleright$  Inserir as alternativas (A primeira é sempre a resposta correta, a ferramenta embaralha as alternativas.)

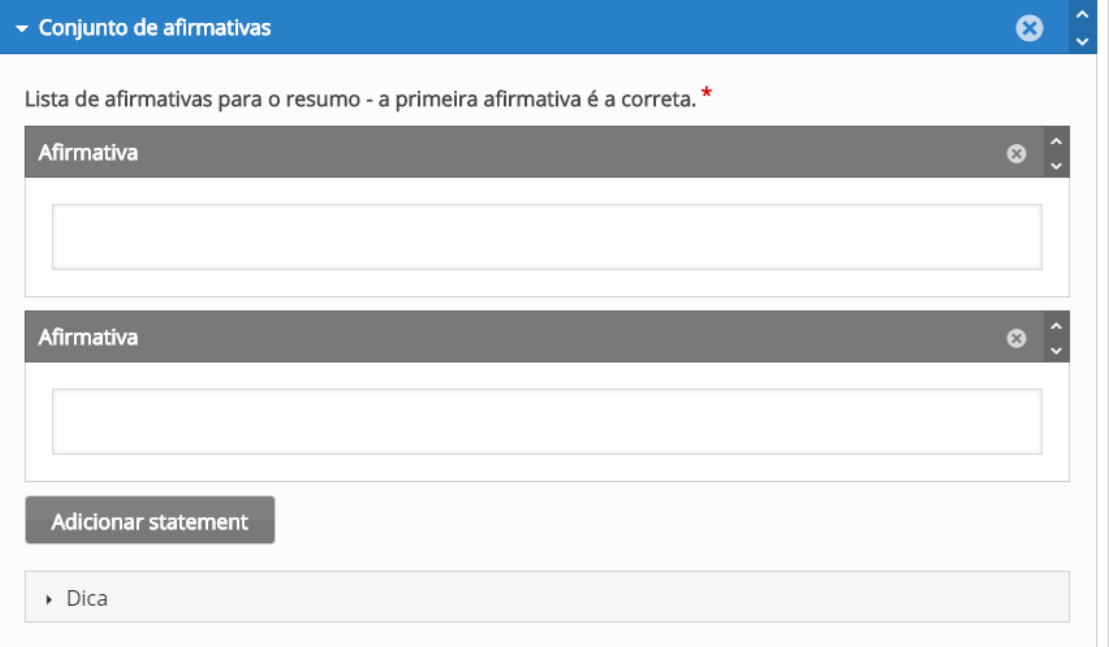

 $\triangleright$  Para inserir mais alternativas clique no botão abaixo.

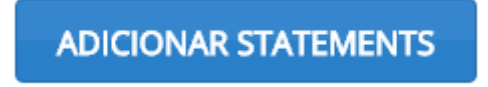

Exibição para o aluno.

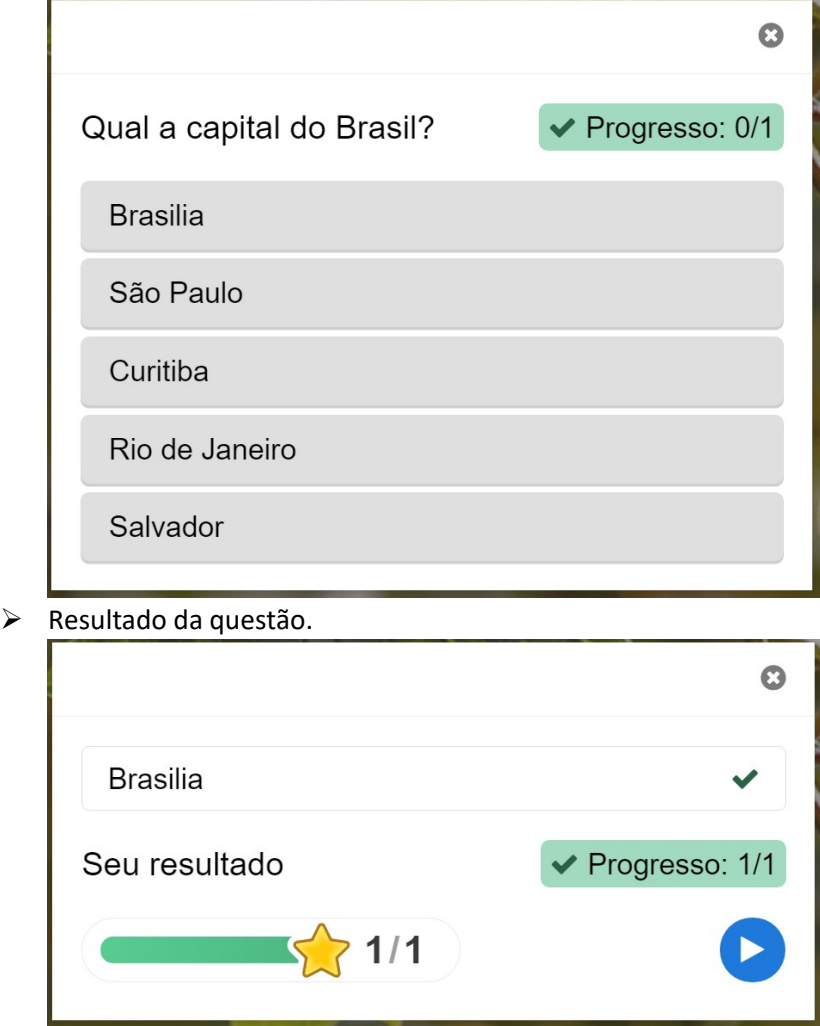

**Verdadeiro ou Falso**

Questão mais simples, inserindo apenas pergunta e a alternativa correta.

Question<sup>\*</sup>

Correct answer\*

⊕ True ● False

### **Escolha Única**

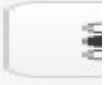

A opção de escolha única é similar as afirmações com a diferença de possuir um campo para a inserção da Questão.

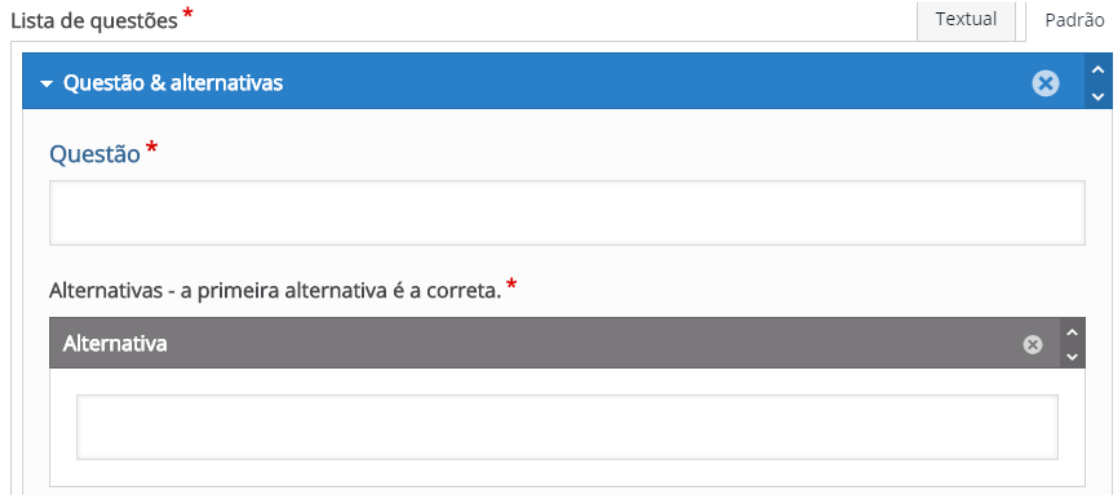

### **\* As interações a seguir permitem que seja adicionado um feedback para o total de acertos.**

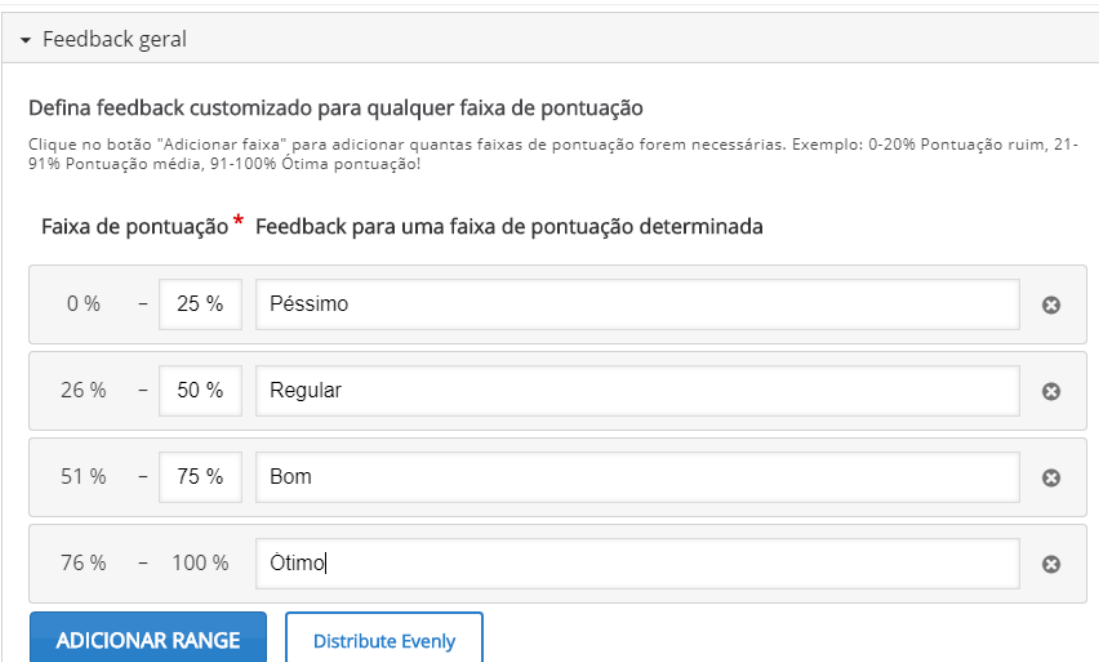

### **Múltipla Escolha**

 $\frac{1}{2}$ 

A opção múltipla escolha permite a inclusão de perguntas com mais de uma alternativa correta.

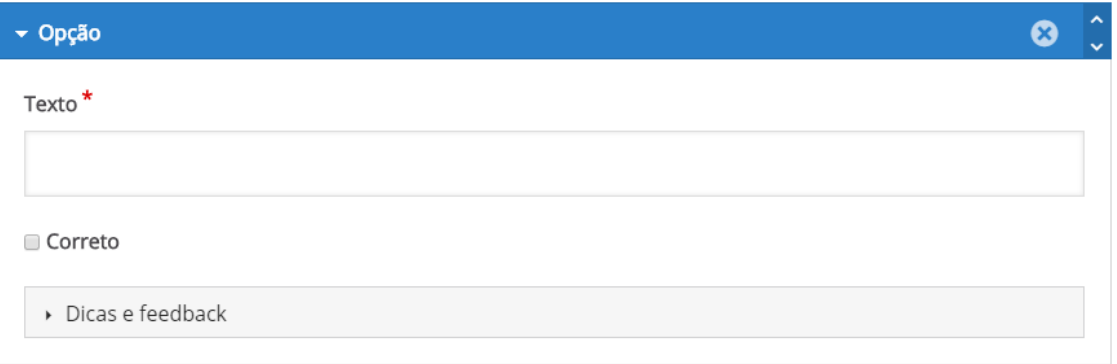

**Espaços em Branco**

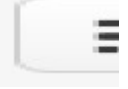

Essa atividade permite criar espaços em branco para que o usuário preencha no texto.

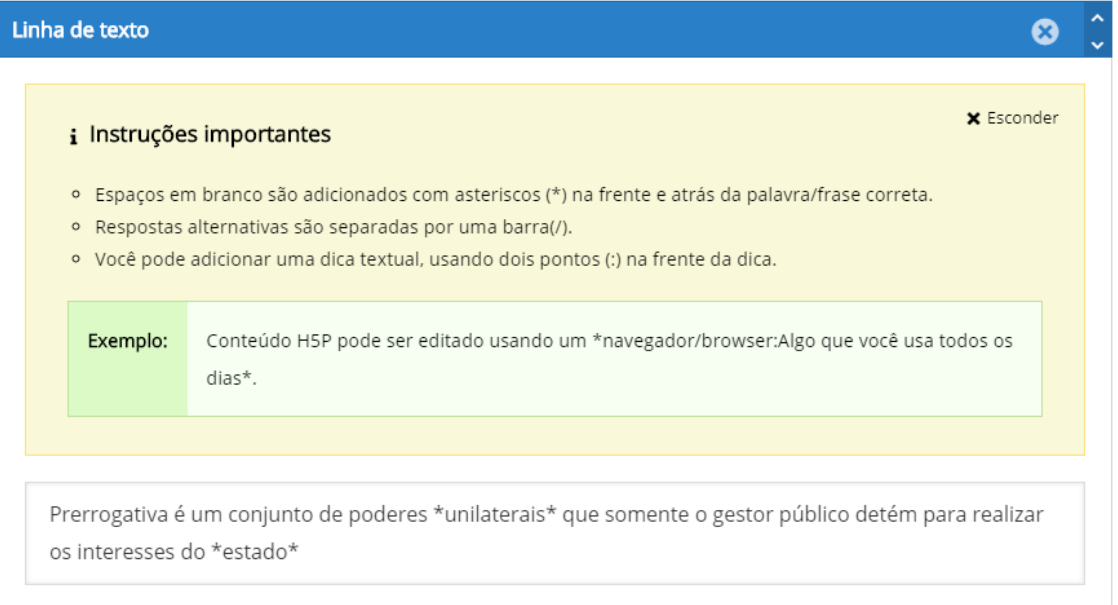

Resultado exibido para o usuário.

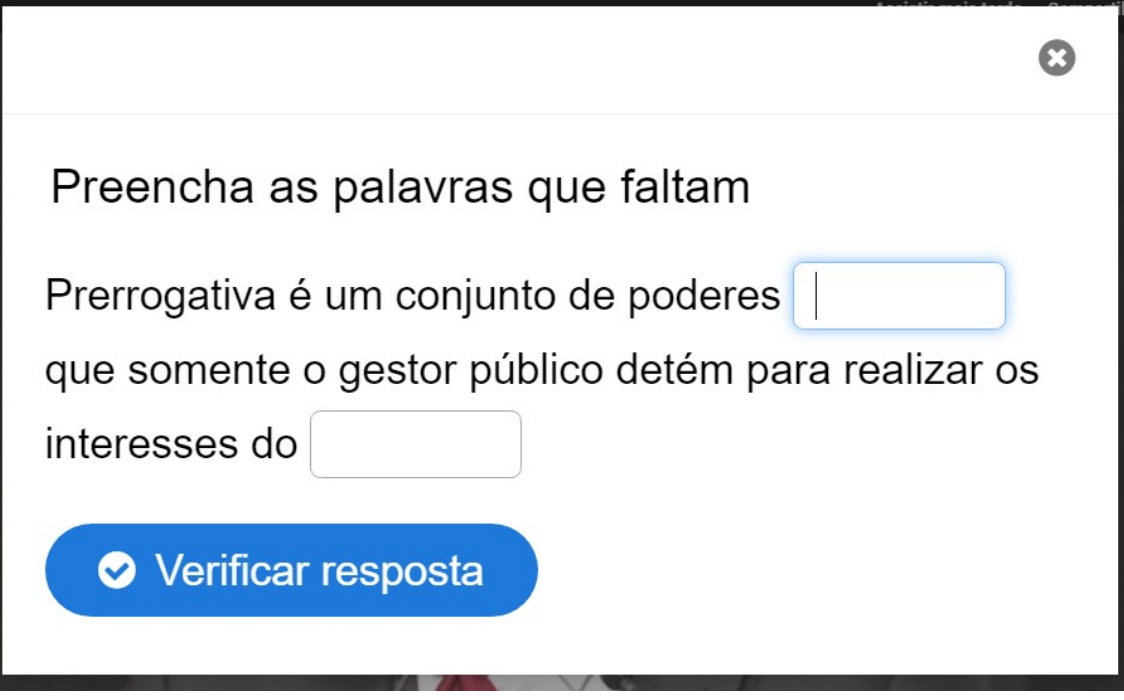

**Marcação de Palavras**

ä.

#### **Etapa 9: resumo**

**\* Similar as questões de múltipla escolha da guia anterior.**

No final de um vídeo interativo, você pode adicionar um **resumo**.

O **resumo** destina-se a fazer o aluno refletir sobre o conteúdo de aprendizagem apresentado no vídeo.

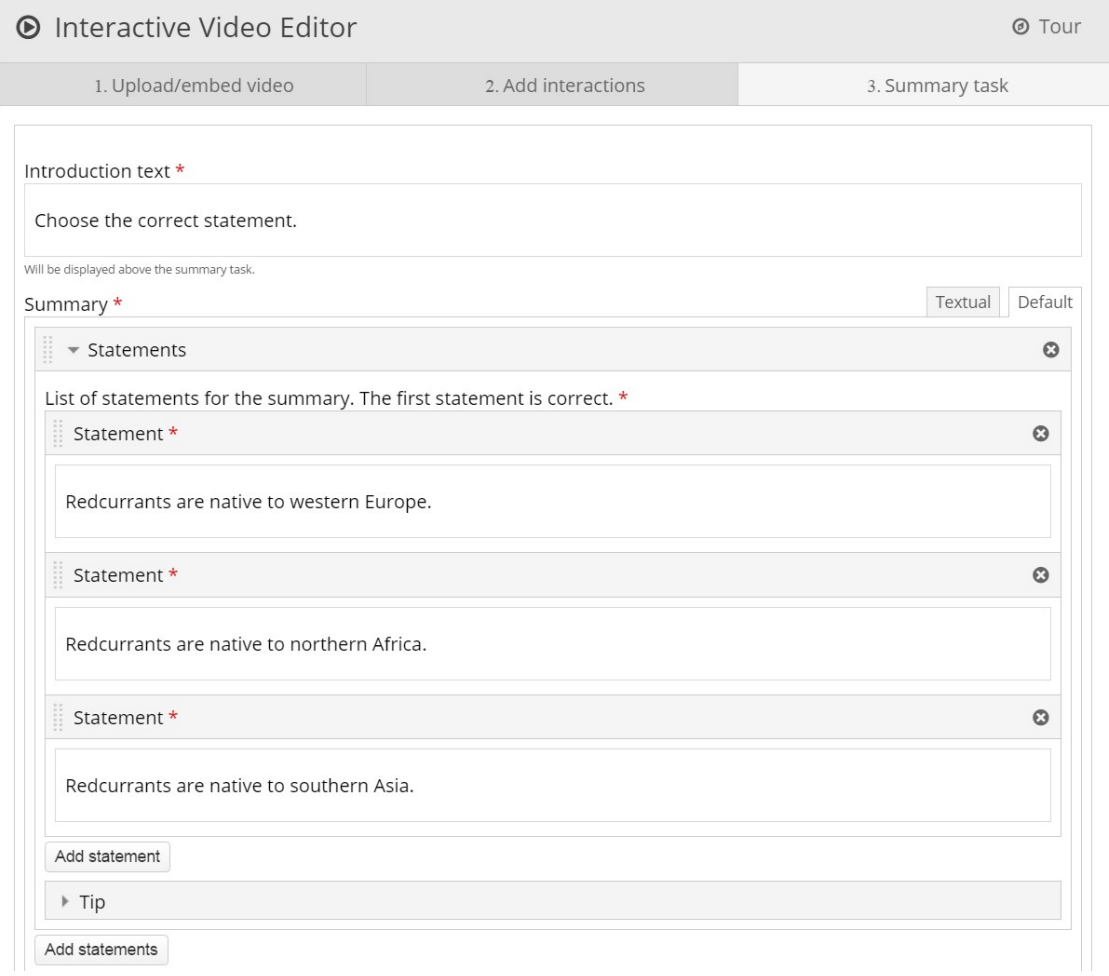

#### **Etapa 10: marcadores**

Marcadores são usados para indicar um novo tópico, uma interação importante ou um evento dentro do vídeo.

Na etapa: **Adicionar interações**, pressionando esta guia na parte superior do editor.

Os marcadores são exibidos no menu de marcadores, que é aberto pressionando o botão **Marcador** ao lado do botão **Reproduzir**:

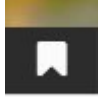

 Você adiciona um marcador movendo o indicador de reprodução para um ponto desejado no vídeo e pressionando o botão **Marcador**.

Vamos adicionar um marcador onde cada interação aparece no vídeo.

- Pressione o botão **Bookmark**.
- No menu, pressione: **Adicionar marcador**:

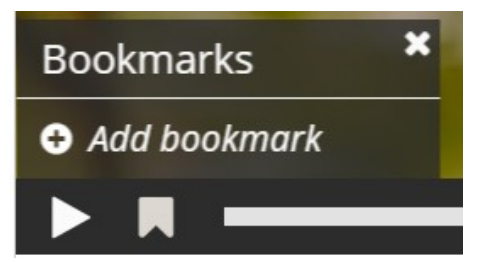

Cada marcador é indicado com uma linha cinza vertical na barra de busca. Os alunos podem pular diretamente para um capítulo pressionando os marcadores no menu de marcadores.

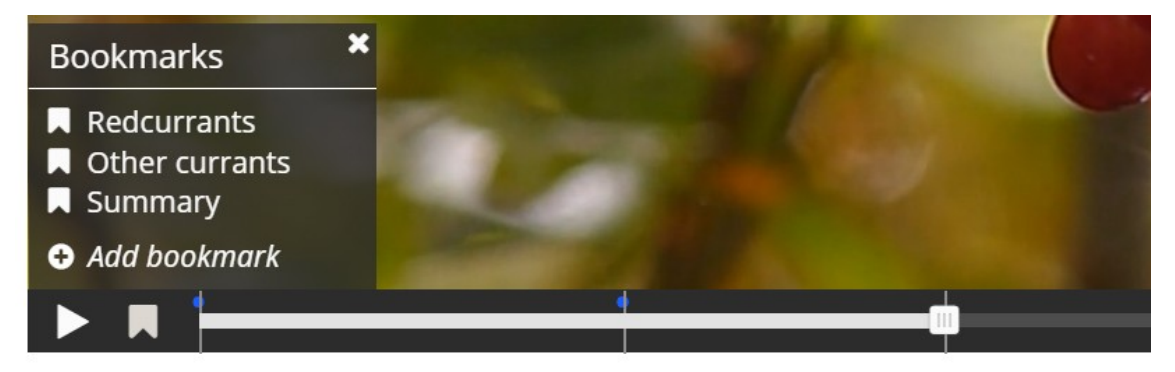

Você pode editar uma etiqueta de marcador movendo o indicador de reprodução para que o marcador que deseja editar seja exibido, posicione o cursor no texto do marcador e edite o texto diretamente. Você exclui um

marcador pressionando o **botão à direita da etiqueta do marcador.** 

## **Etapa 11: finalizando**

**Salve** e reveja o vídeo

Produção de materiais - possibilidades:

> **APOIO TÉCNICO DO NEAD**

> > **GUIA DIDÁTICO** EBOOK  $LLI\subsetneq \tilde{A}O$

PRODUÇÃO AUTÔNOMA

> ATLAS-ISSUU MAPA CONCEITUAL INFOGRÁFICO ANIMAÇÃO PPT-PREZI